**Note de mobilité générale**

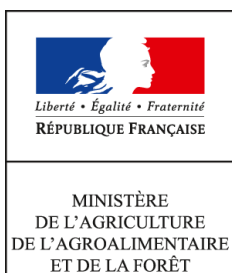

**Secrétariat général Service des ressources humaines Sous-direction de la gestion des carrières et de la rémunération**

**78, rue de Varenne 75349 PARIS 07 SP** 

Affaire suivie par : Patrice CHAZAL [patrice.chazal@agriculture.gouv.fr](mailto:patrice.chazal@agriculture.gouv.fr)

**Date de mise en application :** Immédiate **Diffusion : Tout public** 

**Date limite de mise en œuvre :** 23/02/2017 **Cette instruction n'abroge aucune instruction. Cette instruction ne modifie aucune instruction. Nombre d'annexes :** 7

**Objet :** Campagne de mobilité générale de printemps 2017

**Résumé** : Appel à candidature pour pourvoir les postes situés au sein :

- de l'administration centrale, des services déconcentrés, de l'enseignement public agricole technique et supérieur (hors postes de direction, d'enseignants et de conseillers principaux d'éducation) et des services à compétence nationale du ministère de l'agriculture, de l'agroalimentaire et de la forêt (MAAF) ;
- des établissements publics sous tutelle du MAAF.

**Mots-cles :** Mobilité, printemps 2017, télédéclaration

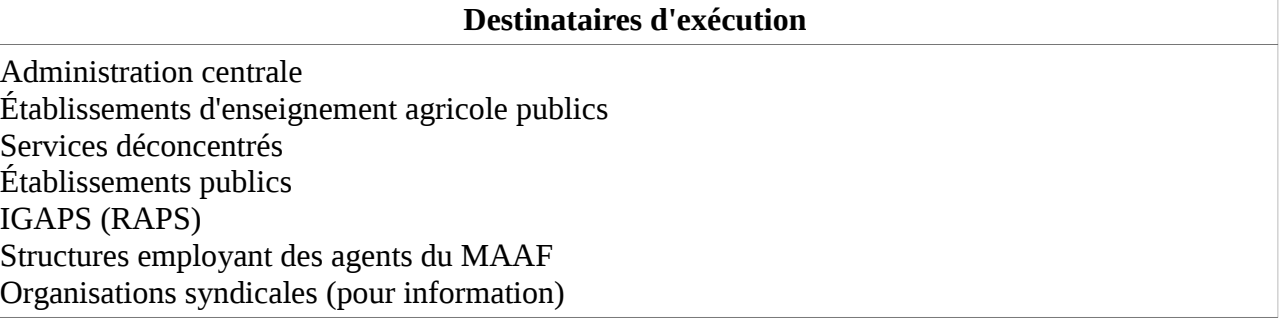

**Note de mobilité**

**SG/SRH/SDCAR/2017-108**

**08/02/2017**

### **I – Généralités**

La présente note de mobilité a pour objet de diffuser un appel à candidatures pour les postes vacants ou susceptibles de l'être prochainement :

- en administration centrale du ministère chargé de l'agriculture (MAAF) ;
- dans ses services déconcentrés (DRAAF DAAF DDT(M) DD(CS)PP) ;
- dans l'enseignement agricole public (hors postes de direction, d'enseignants et de CPE) ;
- dans les établissements publics sous tutelle du MAAF.

Elle a été élaborée pour être *consultée à l'écran.* Les fiches de postes peuvent être imprimées en cliquant sur leur lien, puis en sélectionnant l'option « imprimer le document » (voir le sommaire en annexe).

Il est demandé aux directeurs et aux chefs de services d'assurer une large diffusion de la présente note.

### **II – Dématérialisation de la procédure de mobilité dédiée aux agents relevant du MAAF[1](#page-1-0)**

Comme indiqué dans la note de mobilité SG/SRH/SDMEC/2016-102 du 18 février 2016, la procédure « papier » est désormais **supprimée** pour les agents relevant du MAAF et de ses établissements publics sous tutelle (« les opérateurs »).

La procédure de mobilité se déroule donc désormais **uniquement** sur la base des informations dématérialisées qui seront enregistrées par les agents via le téléportail créé à cet effet, et dans le SIRH Agorha par les différents acteurs du processus (gestionnaires de proximité, IGAPS, responsables de programmes, gestionnaires de corps du service des ressources humaines).

#### **La saisie des vœux sur le téléportail par les agents sera possible à partir du 10 février 2017.**

#### **La date limite de dépôt et de « signature » des candidatures est fixée au 23 février 2017**.

Cette date limite concerne également les agents d'un corps ne relevant pas du MAAF qui, eux, doivent encore utiliser la procédure de candidature « papier » (« formulaire vert »), conformément aux dispositions exposées en annexe.

#### **Les informations générales relatives à la procédure de mobilité, notamment les modalités pratiques de candidature, sont précisées en annexe de la présente note**.

### **III – Décroisement des effectifs entre le MAAF et le MEEM**

Certaines fiches de postes publiées en annexe de la présente note portent la mention « poste environnement susceptible d'être décroisé ».

Il s'agit des postes concernés par le transfert budgétaire du programme 215 vers le programme 217.

<span id="page-1-0"></span><sup>1</sup> *Agents affectés au sein des services du MAAF et de ses établissements publics sous tutelle et agents appartenant à un corps relevant du MAAF (par exemple IAE) mais affectés dans une autre structure (par exemple le MEEM)*

Les agents relevant du MAAF recrutés sur ces postes recevront une proposition d'affectation sur un poste équivalent relevant du MEEM. Si la proposition de décroisement est acceptée par l'agent, son emploi sera alors imputé budgétairement sur le programme 217 et non plus sur le programme 215, au 1 er janvier 2018.

> *\*\*\*\*\* \*\*\**

Pour tout renseignement complémentaire concernant les procédures de mobilité, vous pouvez contacter M. Patrice CHAZAL, adjoint à la sous-directrice de la gestion des carrières et de la rémunération, par messagerie, à l'adresse suivante : *patrice.chazal@agriculture.gouv.fr.* 

Néanmoins, pour ce qui concerne spécifiquement les difficultés de **connexion** au téléportail, il convient de joindre les contacts dont les coordonnées figurent sur le guide utilisateurs annexé à la présente note.

> *Pour le ministre, et par délégation, L'adjoint au chef du service des ressources humaines*

> > *Bertrand MULLARTZ*

#### **SOMMAIRE**

- ► Informations générales
- ► Modalités pratiques de recueil des candidatures
- ► Modèle de curriculum vitae
- ► Formulaire [\(](https://info.agriculture.gouv.fr/gedei/site/bo-agri/instruction-2016-524/2016-524-niveau2-mobac/formulaires.pdf)[pdf](https://info.agriculture.gouv.fr/gedei/site/bo-agri/instruction-2017-108/2017-108-niveau2-mobac/formulaires.pdf) ou [odt\)](https://info.agriculture.gouv.fr/gedei/site/bo-agri/instruction-2017-108/2017-108-niveau2-mobac/formulaires.odt) de demande de changement d'affectation :
	- **destiné aux seuls agents extérieurs au MAAF**
- ► [Liste des postes en administration centrale du M.A.A.F.](https://info.agriculture.gouv.fr/gedei/site/bo-agri/instruction-2017-108/2017-108-niveau2-mobac)
	- Postes de catégorie A
	- Postes de catégorie B
	- Postes de catégorie C
- **►** [Liste des postes en services déconcentrés du M.A.A.F.](https://info.agriculture.gouv.fr/gedei/site/bo-agri/instruction-2017-108/2017-108-niveau2-mobsd)
	- [D.R.A.A.F. \(hors SRAL\)](https://info.agriculture.gouv.fr/gedei/site/bo-agri/instruction-2017-108/2017-108-niveau2-mobsd) [- D.R.A.A.F./S.R.A.L](https://info.agriculture.gouv.fr/gedei/site/bo-agri/instruction-2017-108/2017-108-niveau2-sral) [- D.D.T\(M\)- D.A.A.F. \(DOM hors Prog. 206\)](https://info.agriculture.gouv.fr/gedei/site/bo-agri/instruction-2017-108/2017-108-niveau2-mobsd)  [-](file:///C:/Users/christophe.imbert/AppData/Local/Temp)[D.D.P.P / D.D.C.S.P.P / D.A.A.F. \(DOM – Prog. 206\)](https://info.agriculture.gouv.fr/gedei/site/bo-agri/instruction-2017-108/2017-108-niveau2-ddsv)

#### *► A***utres secteurs d'activités**

[Enseignement supérieur](https://info.agriculture.gouv.fr/gedei/site/bo-agri/instruction-2017-108/2017-108-niveau2-mobesup) [Enseignement technique](https://info.agriculture.gouv.fr/gedei/site/bo-agri/instruction-2017-108/2017-108-niveau2-mobetec) [D.R.E.A.L. \(CPCM\)](https://info.agriculture.gouv.fr/gedei/site/bo-agri/instruction-2017-108/2017-108-niveau2-dreal)

#### [2ème CERCLE](https://info.agriculture.gouv.fr/gedei/site/bo-agri/instruction-2017-108/2017-108-niveau2-mob2c) :

- ASP,
- FAM
- IFCE
- IGN
- INAO
- INFOMA - IRSTEA
- ODEADOM
- ONEMA

### **► Listes et coordonnées :**

- des responsables des bureaux de gestion du service des ressources humaines
- des chefs des missions des affaires générales de l'administration centrale du MAAF
- des IGAPS (ingénieurs et inspecteurs généraux chargés de l'appui aux personnes et aux structures)

### **► Guide utilisateurs du téléportail destiné aux agents (en annexe)**

#### **Le calendrier des commissions administratives est disponible sur INTRAGRI.**

#### **INFORMATIONS GENERALES**

#### **I - Les candidatures : généralités**

Les postes sont ouverts par catégorie. Néanmoins, l'appartenance à une filière ou à un corps ne constitue pas un critère discriminant dans le cadre de la sélection. Celle-ci est opérée sur la base du profil individuel du candidat. Les agents doivent donc consulter la fiche relative aux postes convoités, afin d'apprécier l'adéquation de leur profil avec les postes en question. Une fiche de poste est associée à chaque poste proposé dans la présente note de service.

Toutefois, la fiche de poste ne saurait constituer un document définitif et intangible. Il s'agit d'une base d'information permettant à l'agent de préparer un **contact direct avec le service d'accueil**. **Ce contact direct est indispensable**. Il doit permettre aussi bien à l'agent candidat qu'au service qui propose le poste d'améliorer leur connaissance réciproque et de définir les compétences requises pour occuper le poste offert.

Un état de la vacance du poste est mentionné sur chaque fiche de poste. Cet état peut être :

- **V** : vacant ;

- **SV** : susceptible d'être vacant. Le poste pourra être pourvu en cas de changement d'affectation de l'agent qui l'occupe actuellement ;

- **SVDO** : susceptible d'être vacant au regard du respect de sa dotation d'objectif par la structure d'accueil ou au sein du budget opérationnel de programme (BOP). Le poste pourra être pourvu si l'effectif présent dans la structure d'accueil ou au sein du BOP, à l'issue du présent cycle de mobilité, respecte la dotation d'objectif globale ou par activité ;

- **SV1/1** : susceptible d'être vacant 1 pour 1. Le poste pourra être pourvu exclusivement dans le cadre d'un échange 1 pour 1 au sein du secteur des directions départementales interministérielles (DDI).

#### **1- Candidature déposée par un agent qui n'est pas géré actuellement par le MAAF**

En l'absence de candidature émanant d'agents appartenant aux corps du MAAF, d'autres candidatures pourront être examinées. L'attention des fonctionnaires d'autres ministères est cependant appelée sur le fait que le MAAF privilégie les accueils en position normale d'activité, par rapport aux accueils en détachement.

#### **2 - Dispositions propres à certains corps ou à certains postes**

Les **agents contractuels** en CDI ont la possibilité de postuler sur les postes ouverts qui correspondent à leur catégorie et à leurs compétences. En revanche, les agents contractuels en CDD étant sur des missions ciblées, ils n'ont pas vocation à faire une mobilité. De même, les mobilités des agents contractuels en CDI du secteur vétérinaire (VINT, PSNT) sont soumises à **l'accord formel préalable** de la direction générale de l'alimentation (DGAL), en sa qualité de responsable de programme (206).

Les **techniciens supérieurs** des services du MAAF qui, à l'occasion d'une mutation, demandent à changer de spécialité, peuvent bénéficier d'une formation d'adaptation à l'emploi. Ainsi, lorsque la mutation implique un changement de métier, la mise en œuvre d'un parcours de professionnalisation pourra être envisagée.

Les **directeurs, les inspecteurs et les contrôleurs du travail** en poste au MAAF devront utiliser la demande de mutation propre au ministère chargé du travail et l'adresser sous couvert de la voie hiérarchique au : ministère du travail, de l'emploi, de la formation professionnelle et du dialogue social - Direction des ressources humaines - 14 avenue Duquesne – 75 350 Paris SP 07. Une copie de cette demande devra également être envoyée au MAAF , secrétariat général - service des ressources humaines - bureau des personnels de catégories A et des agents contractuels, 78 rue de Varenne – 75 349 Paris Cedex 07 SP. **Ces candidatures seront traitées hors procédure de télédéclaration**.

#### **II - La mise en œuvre des mouvements :**

#### **1- L'avis de la CAP et la commission d'arbitrage**

L'acceptation d'une candidature par un responsable de structure ne vaut **aucunement** affectation définitive. Cette dernière est, en effet, soumise à l'avis préalable de la CAP compétente et, le cas échéant, de la commission d'arbitrage.

Les candidatures concurrentes sur un même poste d'agents relevant de corps différents, et ayant reçu un avis favorable de leurs CAP respectives, feront l'objet d'un arbitrage inter-corps, rendu à l'issue de l'ensemble des CAP. **La commission d'arbitrage est programmée le 21 juin 2017.**

Les avis rendus par les CAP seront accessibles dans les 48 heures qui suivent la fin des réunions (dans toute la mesure du possible). Ils seront consultables, ainsi que les résultats de la commission d'arbitrage, aux adresses suivantes :

> - Intranet du MAAF (http://intranet.national.agri/), rubrique Ressources Humaines > Mobilité, carrière et gestion > Mobilité, recrutement et avancement > Calendriers et résultats des CAP/CCP ;

> - Educagri (http://www.chlorofil.fr/#) rubrique « emploi-concours et carrières », sousrubrique « résultats des mouvements, CAP, CCP et arbitrages intercorps ».

Dans le cadre de la simplification des procédures, les avis de CAP et de la commission d'arbitrage ne seront pas notifiés individuellement. La mise en ligne par le SRH vaut officialisation des avis et publicité des décisions de l'administration.

Les avis peuvent, le cas échéant, être assortis de réserves suivantes :

- **SRVP** : sous réserve de la vacance du poste ;

- **SREPES** : sous réserve de l'examen du plafond d'emploi du secteur ;

- **SRDO** : sous réserve du respect de la dotation d'objectif de la structure d'accueil ou du BOP ;

- **SR1/1** : poste réservé aux échanges 1 pour 1 au sein du secteur des DDI ;

- **SRAIC** : sous réserve d'arbitrage inter-corps ;

- **SRAIM** : sous réserve d'arbitrage inter-ministériel (en cas de concurrence d'agents de plusieurs ministères sur un poste porté budgétairement par un autre ministère) ;

- **SRASA** : sous réserve de l'avis du service d'accueil ;

- **SRC** (pour les IAE uniquement) : sous réserve de compteur (pour les demandes vers d'autres ministères et, en particulier, le MEEM).

#### **2 - La date de la mobilité de l'agent**

**Les prises de fonctions consécutives aux mobilités entérinées à l'occasion du cycle de printemps 2017 auront lieu au plus tard le 1<sup>er</sup> septembre 2017**, sauf dispositions spécifiques arrêtées en CAP, ou circonstances particulières. Dans ce dernier cas, l'IGAPS de départ et l'IGAPS d'accueil arbitrent la date de prise de fonction en cas de désaccord entre les deux services concernant la date d'arrivée de l'agent sur son nouveau poste.

Dans le cas d'une mutation acceptée (avis définitif à l'issue d'une CAP ou de la commission d'arbitrage), la date d'affectation est notifiée à l'agent. Celui-ci devra alors fournir à son bureau de gestion, dans les meilleurs délais, tout élément lié à cette mutation (nouvelle adresse, RIB, etc...).

Le service chargé des ressources humaines de la structure d'accueil devra, quant à lui, établir et communiquer au bureau de gestion concerné le certificat de prise de fonction. L'arrêté individuel de mutation sera établi sur la base de ce certificat.

#### **MODALITES PRATIQUES DE RECUEIL DES CANDIDATURES**

#### **I – Modalités de candidature que doivent respecter les agents**

Les postes offerts à la mobilité sont identifiés par un numéro et accompagnés d'une fiche de poste.

**IMPORTANT : Pour les agents relevant du MAAF** [ agents affectés au sein des services du MAAF et de ses établissements publics sous tutelle et agents appartenant à un corps relevant du MAAF (par exemple IAE) mais affectés dans une autre structure (par exemple le MEEM) ]**, la procédure de mobilité se déroule uniquement sur la base des informations dématérialisées que ces agents déclareront via le téléportail**.

L'utilisation de l'ex-formulaire de changement d'affectation de couleur jaune **est totalement supprimée**.

 **En revanche, la procédure « papier » demeure en vigueur en ce qui concerne les agents hors MAAF.** Ces derniers doivent impérativement utiliser le formulaire qui leur est spécifiquement réservé dénommé FICHE INDIVIDUELLE DE DEMANDE DE POSTE(S) AU MAAF (de couleur verte en annexe). Ils doivent y joindre **obligatoirement** les pièces énumérées sur ledit formulaire (*voir également le point 3 ci-dessous*). Aucune demande incomplète ne pourra être prise en compte. A noter que cette fiche ne concerne pas les agents du corps des IPEF.

#### **Pour toute question administrative, les agents doivent prendre contact avec leur gestionnaire de proximité.**

**Est décrite ci-dessous, la procédure relative aux modalités pratiques de candidature.**

#### **1 - Candidature déposée par un agent relevant du MAAF**

L'utilisation du téléportail permet à chaque agent :

- de saisir une demande de mobilité : sélection des postes demandés, motivations, commentaires, chargement des pièces justificatives, validation de la demande ;

- de modifier et/ou annuler une demande saisie précédemment, pendant la période de dépôt des candidatures ;

- de recevoir un accusé de réception par courriel, avec le récapitulatif des caractéristiques de sa demande de mobilité.

Les informations pratiques relatives à l'utilisation du téléportail par les agents figurent en annexe de la présente note.

S'ils ne peuvent se connecter au téléportail, les agents relevant du MAAF qui ne sont plus en fonction au sein des services du ministère depuis une longue durée (affectation en position normale d'activité dans une autre structure, disponibilité, détachement, mise à disposition, etc …), doivent solliciter la réactivation de leur compte Agricoll (voir modalités dans le guide utilisateur).

Les agents de corps relevant du MAAF (par exemple, les IAE) affectés en position normale d'activité au sein des structures du MEEM doivent, le cas échéant, solliciter la création de leur compte Agricoll (voir modalités dans le guide utilisateur).

Les agents affectés au sein des établissements publics sous tutelle du MAAF (« les opérateurs ») doivent, s'ils n'en disposent pas, solliciter la création de leur compte Agricoll. À cet effet, ils doivent se rapprocher du gestionnaire local Agricoll (GLA) de leur structure ou, à défaut, de leur gestionnaire RH de proximité (voir guide utilisateur).

**IMPORTANT : Un contact direct entre le candidat et le responsable de la structure proposant le poste (service d'accueil) est indispensable. Pour préparer au mieux ce contact, le candidat doit obligatoirement adresser à ce responsable, par courriel, l' accusé de réception de dépôt de sa candidature** (voir point 6 du guide utilisateurs destiné aux agents, en annexe) **et son curriculum vitae. Ces éléments (scannés) sont à envoyer aux seuls responsables du service d'accueil dont les coordonnées figurent sur la fiche de poste, dès réception par mél de l'accusé de réception précité.**

**Le candidat doit également informer son supérieur hiérarchique du dépôt de sa demande de mobilité (ceci, que le poste convoité relève ou non du MAAF).**

**La saisie des vœux sur le téléportail par les agents sera possible à partir du vendredi 10 février 2017.**

**La date limite de saisie des vœux sur le téléportail, et de « signature » des télécandidatures, est fixée au 23 février 2017.** 

**IMPORTANT : Une candidature « non signée »** (*voir point 9 du guide utilisateurs, ci-annexé*) **ne pourra pas être prise en compte.**

**À NOTER :** Un gestionnaire de proximité souhaitant pour lui-même effectuer un vœu de mobilité doit préalablement se référer aux indications figurant dans le « guide utilisateurs » destiné aux gestionnaires de proximité qui figure sur le portail Agorha.

#### **2 - Dispositions spécifiques pour certaines mobilités**

Les agents sollicitant un poste **dans la filière formation - recherche** (enseignement supérieur agricole ou vétérinaire, agence nationale de sécurité sanitaire de l'alimentation, de l'environnement et du travail (ANSES), …) sont informés que les profils de postes de cette filière sont rattachés à des emplois types, regroupés au sein d'un référentiel appelé REFERENSA, accessible sur les sites portea.fr et chlorofil.fr. Ce référentiel définit les branches d'activités professionnelles (BAP) et les emplois types communs aux établissements publics d'enseignement supérieur agricole et à l'ANSES.

La mutation des agents affectés en **administration centrale** qui sollicitent une mobilité en administration centrale pourra avoir lieu sans passage en CAP, après accord du SRH, dans la mesure où il n'y a pas de changement de résidence administrative. S'il n'y a pas de candidature concurrente, la date de mobilité est arrêtée conjointement par le directeur d'accueil, le directeur de départ et l'IGAPS.

Candidature sur des postes relevant du ministère chargé de l'environnement (MEEM) : Les postes en DDT(M), en DREAL et au centre d'études et d'expertise sur les risques, l'environnement, la mobilité et l'aménagement (CEREMA), relevant du budget du MEEM, sont consultables en ligne sur le site du MEEM suivant : http://mobilite.application.equipement.gouv.fr, depuis le 4 janvier 2017 (cat. A), depuis le 5 janvier 2017 (cat. B) et depuis le 9 janvier 2017 (cat. C).

De nouveaux postes seront proposés par le MEEM (**additifs**), le 27 février 2017 (cat. A), le 28 février 2017 (cat. B) et le  $1<sup>er</sup>$  mars 2017 (cat. C).

Les candidatures des agents relevant de corps du MAAF sur des postes proposés par le MEEM (circulaires principales déjà publiées début janvier 2017) devront être enregistrées sur le téléportail du MAAF (en plus de la procédure définie par le MEEM – formulaire PM104, y compris lorsque l'agent demandeur est déjà en poste dans ces structures), **avant le 23 février 2017, minuit**.

Les candidatures des agents relevant de corps du MAAF sur des postes proposés par le MEEM (additifs précités) devront être enregistrées sur le téléportail du MAAF (en plus de la procédure définie par le MEEM – formulaire PM104, y compris lorsque l'agent demandeur est déjà en poste dans ces structures), **lors de la réouverture du téléportail du MAAF, à partir du 10 mars 2017, prévue suite à la publication de l'additif à la présente note**.

Doivent également être enregistrées sur le téléportail **avant le 23 février 2017**, **minuit**, les candidatures des agents relevant du MAAF qui postulent **uniquement sur des postes hors MAAF**, afin que le bureau de gestion concerné du SRH ait connaissance de cette demande de mobilité. Si besoin, ces postes pourront être enregistrés via le téléportail du MAAF lors de sa réouverture, à partir du 10 mars 2017, prévue suite à la publication de l'additif à la présente note.

#### **3 - Candidature déposée par un agent qui n'est pas géré actuellement par le MAAF**

L'agent qui n'est pas géré actuellement par le MAAF, et qui sollicite un poste proposé à la présente note de service, doit établir sa demande de changement d'affectation sur le formulaire vert annexé à la présente note de mobilité

Cette demande, accompagnée de son C.V., doit être adressée :

- **l'original**, à son supérieur hiérarchique, qui transmettra la demande, revêtue de son avis, à son service RH. Celui-ci adressera ensuite la demande au bureau de gestion concerné du service des ressources humaines du MAAF ;

- **par mél**, au responsable de la structure d'accueil (adresse mél figurant sur la fiche de poste), qui transmettra la demande, revêtue de son avis, à la MAPS (lien d'adressage MAPS figurant en annexe) chargée de la structure au sein duquel est situé le poste convoité.

Parallèlement, le candidat adresse sa demande scannée, uniquement par messagerie électronique, à la MAPS dont dépend la structure d'accueil. Pour ce faire, il convient d'utiliser exclusivement la boite fonctionnelle de la MAPS concernée (les liens d'adressage figurent en annexe). Pour être facilement identifiable par les destinataires, l'objet du courriel doit impérativement être : « *Agent hors MAAF : candidature au MAAF dans les dépt n° xx, yy, zz* ».

**L'enregistrement dans le module mobilité d'Agorha des candidatures des agents qui ne sont pas d'un corps gérés par le MAAF est effectué par la MAPS**. Cet enregistrement sera possible à partir de la date qui sera mentionnée sur l'additif à la présente note. En cas de difficulté, le bureau de gestion concerné du SRH doit être contacté par l'assistante de l'IGAPS concernée.

#### **II – Avis des structures et des IGAPS**

#### **1 – Avis des structures de départ**

L'enregistrement de ces avis dans le module mobilité du SIRH Agorha sera possible à partir du mercredi 22 mars 2017, postérieurement à la date limite de candidature fixée par l'additif à la présente note. **La date limite pour saisir ces avis sera fixée au vendredi 31 mars 2017**.

**Un « guide utilisateurs » destiné aux gestionnaires de proximité, exposant les informations pratiques relatives à l'enregistrement des avis des structures, figure sur le portail Agorha** (Onglet "Documentation") **:** http://www.gestion.agorha.agriculture.gouv.fr/Gestionnaires-de-proximite

**A NOTER** : Lorsqu'une structure de départ **ne bénéficie pas d'une connexion au SIRH Agorha** (notamment les DREAL), le gestionnaire de proximité de cette structure adresse, **par courriel,** un exemplaire de l'accusé de réception de télécandidature reçu par l'agent, **sur lequel sera apposé l'avis de l'autorité hiérarchique, à la MAPS chargée du suivi de la structure** (lien d'adressage MAPS figurant en annexe). **Cette dernière procède à l'enregistrement de cet avis dans la rubrique « commentaire »**.

#### **2 – Avis des IGAPS de départ**

L'enregistrement de ces avis dans le module mobilité du SIRH Agorha sera possible à partir du mercredi 22 mars 2017. **La date limite pour saisir ces avis est fixée au 9 avril 2017**. Dès l'enregistrement de l'avis de la structure de départ, l'IGAPS de départ peut procéder à l'enregistrement de son avis dans le module mobilité.

#### **3 – Avis de la structure d'accueil**

Seul un refus d'accueil d'un agent argumenté, se fondant sur des critères d'appréciation objectifs, peut être pris en considération par la CAP. Aussi, une telle décision doit-elle être **obligatoirement accompagnée d'une motivation explicite** du responsable de la structure d'accueil concerné. Cette motivation doit porter sur l'adéquation entre les compétences et l'expérience du candidat par rapport aux exigences formellement identifiées dans la fiche de poste. Il convient de souligner, en revanche, que tout agent bénéficiant d'un « avis favorable » de la part du responsable de la structure d'accueil est susceptible d'obtenir le poste demandé.

L'enregistrement de ces avis dans le module mobilité du SIRH Agorha sera possible à partir mercredi 22 mars 2017, postérieurement à la date limite de candidature fixée par l'additif à la présente note (21 mars 2017). **La date limite pour saisir ces avis est fixée au vendredi 31 mars 2017**. Il convient, en effet, que le responsable d'une structure dispose de la vision de l'ensemble des candidatures qui se sont portées sur un poste avant de procéder à son classement.

**Un « guide utilisateurs » destiné aux gestionnaires de proximité, exposant les informations pratiques relatives à l'enregistrement des avis des structures, figure sur le portail Agorha** (Onglet "Documentation") **:** http://www.gestion.agorha.agriculture.gouv.fr/Gestionnaires-de-proximite

#### **4 - Avis de l'IGAPS d'accueil**

L'IGAPS d'accueil pourra procéder à l'enregistrement de son avis dans le module mobilité du SIRH Agorha dès l'enregistrement de son avis par le responsable de la structure d'accueil. L'enregistrement de ces avis dans le module mobilité du SIRH Agorha sera possible à partir du mercredi 22 mars 2017. **La date limite pour saisir ces avis est fixée au 9 avril 2017**.

#### **MODELE DE CURRICULUM VITAE (tout autre modèle est recevable)**

Nom et Prénom Age

Adresse Tél : domicile : professionnel : Mel :

Expérience professionnelle De la plus récente à la plus ancienne Nommer l'emploi Mentionner les dates de début et de fin dans le poste Décrire l'activité et les réalisations dans le poste (aller à l'essentiel en dégageant les aspects de la fonction qui font appel à des compétences)

Formation initiale Formation continue Les formations longues et qualifiantes L'énoncé des formations courtes ou des stages

Langues Oral et écrit

Divers (facultatif) Activités en dehors de la sphère professionnelle Loisirs

### **MINISTERE DE L'AGRICULTURE, DE L'AGROALIMENTAIRE ET DE LA FORET**

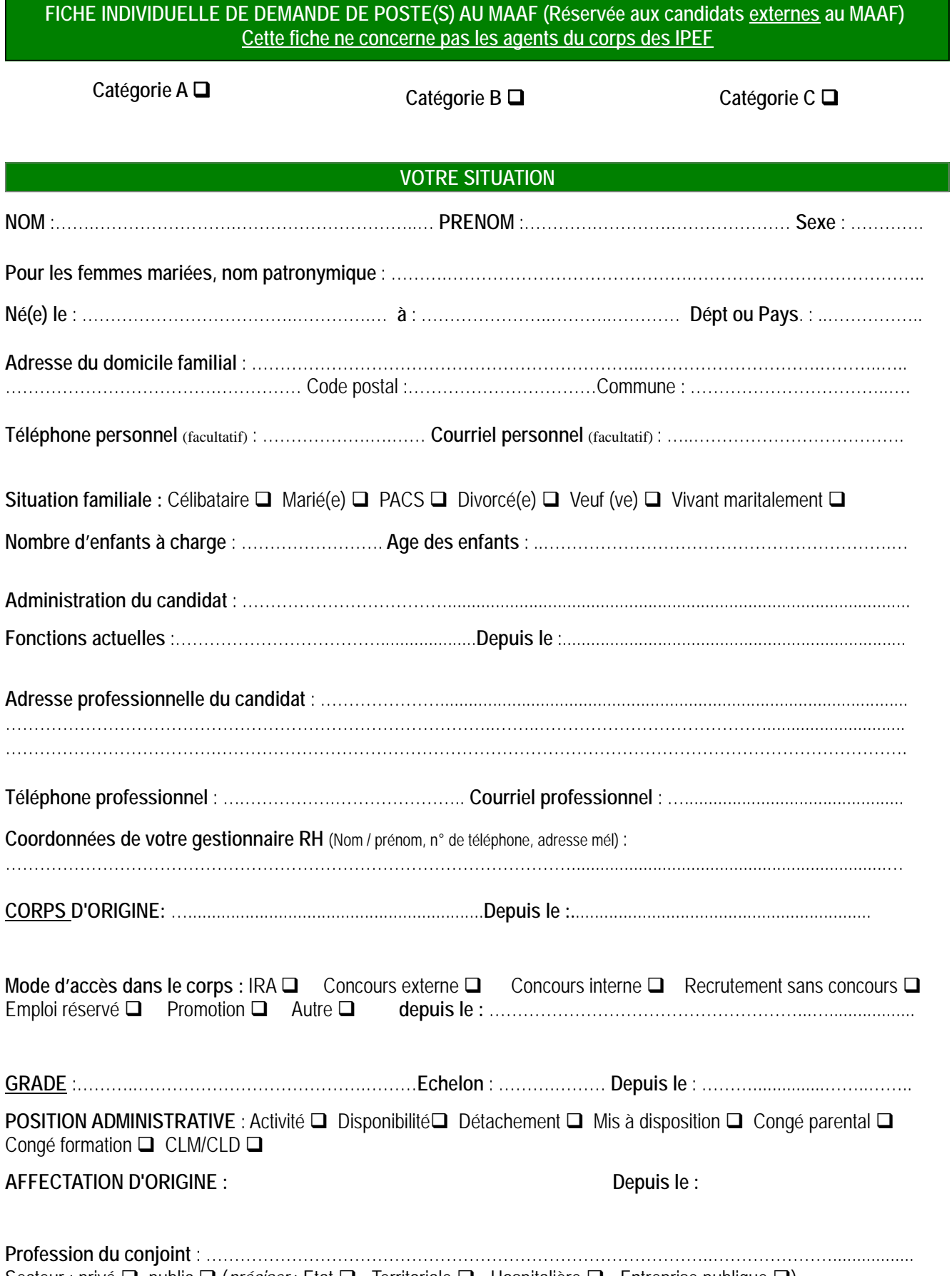

Secteur : privé  $\Box$  public  $\Box$  (*préciser* : Etat  $\Box$  - Territoriale  $\Box$  - Hospitalière  $\Box$  - Entreprise publique  $\Box$ )

### **POSTES DEMANDÉS AU MAAF**

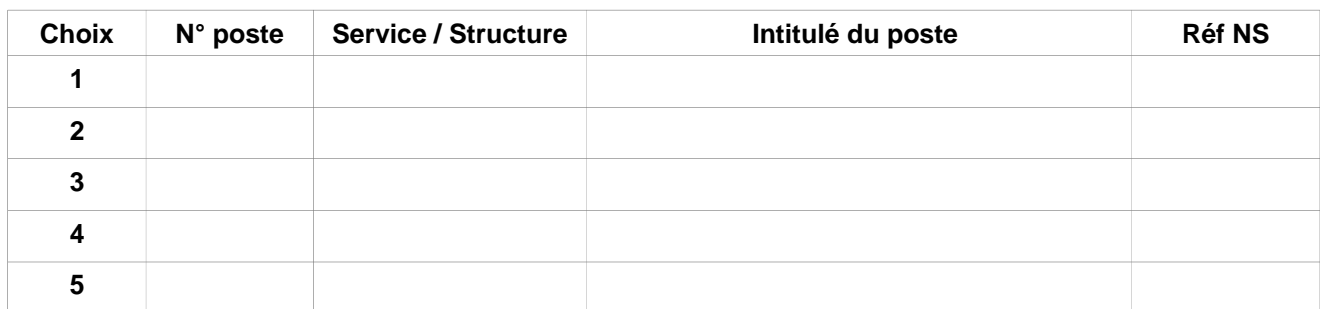

#### **RAISONS ET MOTIVATIONS DE VOTRE DEMANDE**

Rapprochement (conjoint, concubin, PACS) **(Fournir les pièces justificatives)** 

Raison familiale **(Fournir les pièces justificatives)** 

Raisons médicales **(Fournir les pièces justificatives)** 

Rapprochement de domicile **(Fournir les pièces justificatives)** 

Intérêt professionnel

Autre (précisez) : …..........................................................................................................

Demande conjointe **(précisez le nom du conjoint et son affectation actuelle) :**

**Exposé de votre motivation pour rejoindre un poste proposé par le MAAF :** 

………………………………………………………………………………………………........................................................... ………………………………………………………………………………………………….......................................................... ………………………………………………………………………………………………….......................................................... …………………………………………………………………………………………………..........................................................

#### **SIGNATURE DE L'AGENT :**

**FAIT A :** LE :

#### **CADRE A COMPLETER PAR VOTRE ADMINISTRATION**

#### AVIS MOTIVE DU SUPERIEUR **HIERARCHIQUE DIRECT**

#### $\Box$  FAVORABLE  $\Box$  DEFAVORABLE

..................................................................................................................................................................................... ..................................................................................................................................................................................... ..................................................................................................................................................................................... ..................................................................................................................................................................................... **Signature – timbre – coordonnées – date :**

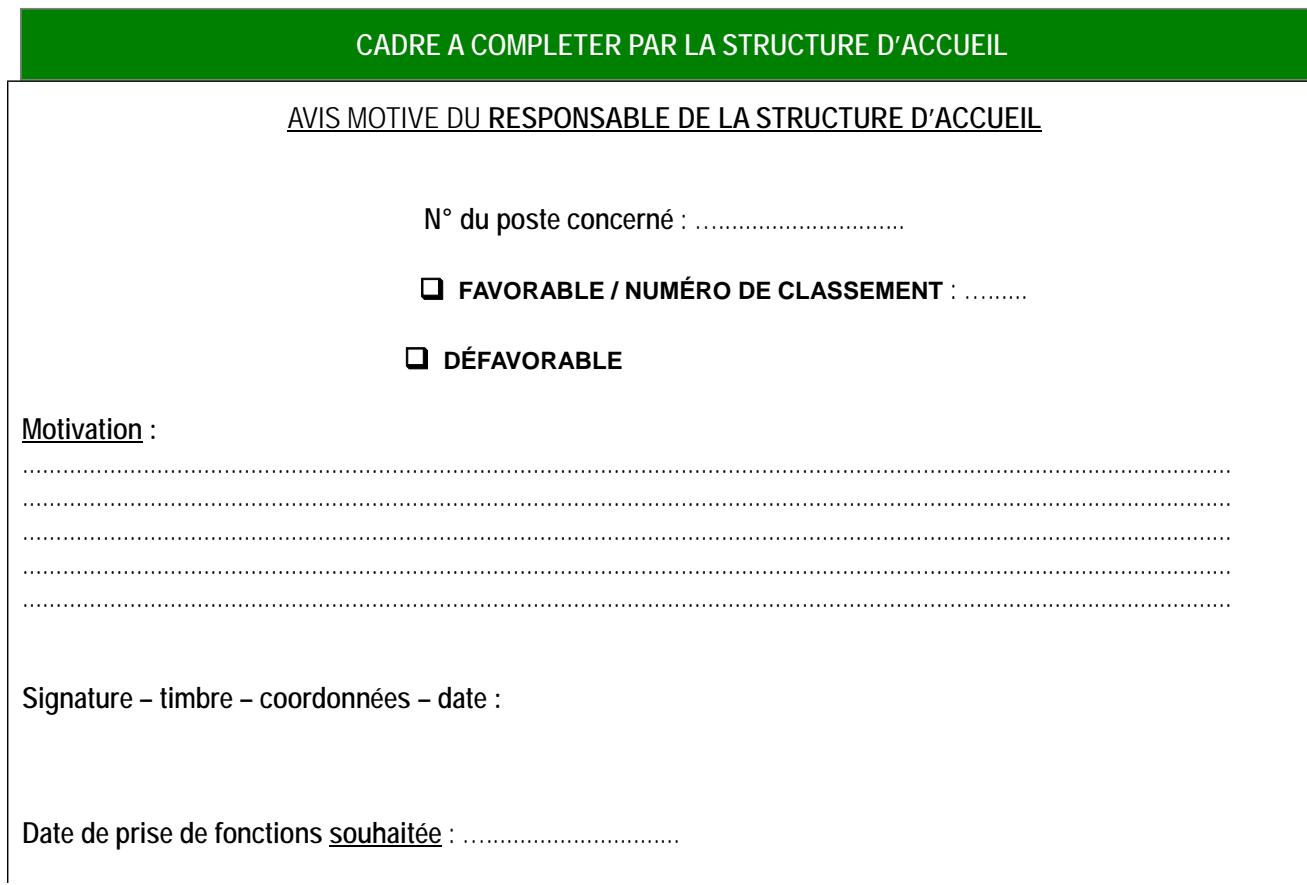

**Seules seront instruites les demandes transmises par la voie hiérarchique et comportant les justificatifs requis**

#### **PIECES A JOINDRE OBLIGATOIREMENT A LA DEMANDE**

\* Curriculum vitae avec photo (maximum 2 pages) **obligatoire** ;

\* Dans le cadre d'un r approchement de conjoint **:** 

- si le conjoint n'est pas fonctionnaire : copie du contrat de travail ou du formulaire d'enregistrement d'entreprise,

- si le conjoint est fonctionnaire : fiche de situation du conjoint,

- si le conjoint est au chômage : attestation récente d'inscription à Pôle-Emploi et attestation de la dernière activité professionnelle,

- en plus, pour les agents pacsés ou en concubinage : certificat de PACS / certificat de concubinage ;

**\*** Dans le cadre d'un rapprochement familial : Toute pièce justificative attestant de cette situation (notamment, si vous êtes dans une situation de garde partagée d'un ou plusieurs enfants de moins de 20 ans : justificatifs attestant de cette situation juridique) ;

**\*** Pour raison médicale : certificat du médecin de prévention (sous pli confidentiel) ;

\* Si vous êtes déjà mis à disposition, en détachement, en disponibilité, en congé parental, joindre les arrêtés correspondants.

### Organigramme simplifié des bureaux de gestion de la sous-direction de la gestion des carrières et de la rémunération

*Ministère de l'agriculture, de l'agroalimentaire et de la forêt Ministère de l'agriculture, de l'agroalimentaire et de la forêt Service des ressources humaines - Sous Service des ressources humaines - Sous-direction de la gestion des carrières et de la rémunération 78, rue de Varenne - 75 349 Paris 07 SP*

#### **Centre Interministériel de Gestion des Ingénieurs des Ponts, des Eaux et des Forêts (CEIGIPEF)**

Cheffe de bureau : **GAUBE Rémy** (Tél. : 01.49.55.43.93)

- Adjointe au chef de bureau : **Claudine GAILLOT** (Tél. : 01.49.55.43.92)

#### **Bureau de gestion des personnels de catégorie A et sous statut d'emplois (BASE)**

Cheffe de bureau : **BELLANCOURT Anne**

- Adjoint à la cheffe de bureau chargé du secteur des statuts d'emploi, des IGA, des ISPV, des administrateurs civils et des attachés : **JANNIER Vincent** (Tél. : 01.49.55.49.21)

- Adjoint à la cheffe de bureau chargé du secteur des IAE : **GUILLOU Jérôme** (Tél. : 01.49.55.40.32)

#### **Bureau de gestion des personnels de catégorie B et C (BBC)**

Chef de bureau : **CASTAINGS Marc**

- Adjointe au chef de bureau chargée du secteur des personnels administratifs :  **Marianna MONNEAU** (Tél. : 01.49.55.41.06)

Adjoint au chef de bureau chargé du secteur des personnels techniques :  **ALLAIN Eddy** (Tél. : 01.49.55.45.00)

#### **Bureau de gestion des personnels enseignants et des personnels de la filière formation-recherche (BE2FR)**

Chef de bureau : **MONTESINOS Cédric**

- Adjointe au chef de bureau, chargée du secteur de l'enseignement supérieur, de la filière formationrecherche et des infirmières : **TIGER Aurélie** (Tél. : 01.49.55.53.63)

#### **Bureau de gestion des personnels contractuels (BPCO)**

Cheffe de bureau : **DE MAUREY Maryvonne**

- Adjointe à la cheffe de bureau chargée du secteur des contractuels (besoins permanents) :  **ASSAM Sophie** (Tél. : 01.49.55.41.26)

#### **CHEFS DE MISSIONS DES AFFAIRES GENERALES**

#### **DE L'ADMINISTRATION CENTRALE DU M.A.A.F.**

#### **SECRÉTARIAT GÉNÉRAL**

**Madame Sylvie TERRAILLOT** Cheffe de la mission d'administration des services 01.49.55.55.39 78, rue de Varenne 75349 PARIS 07 SP

#### **D. G. E. R.**

**Monsieur Gilbert THUILLIER** Chef de la mission d'appui au pilotage et des affaires transversales 01.49.55.52.48 1 ter, avenue de Lowendal 75349 PARIS 07 SP

#### **D.G.P.E.**

### **Mesdames Monique ROUSSELOT et Fabienne ANDRE**

Cheffe et adjointe à la cheffe de la mission « affaires générales et ressources humaines » 01 49 55 49 30 et 01 49 55 83 06

mobilite-mag-rh.dgpe@agriculture.gouv.fr 3 rue Barbet de Jouy 75349 PARIS 07 SP

#### **D. G. A. L**

**Monsieur Frédéric STAINER** Chef de la mission des affaires générales 01.49.55.58.19 251, rue de Vaugirard 75732 PARIS cedex 15

#### **Chef du Bureau du Cabinet**

**Monsieur Eric DUMONT** 01.49.55.47.55 78, rue de Varenne 75349 PARIS 07 SP

Ministère de l'Agriculture, de l'Agroalimentaire et de la Forêt

Réseau d'appui aux personnes et aux structures (RAPS)

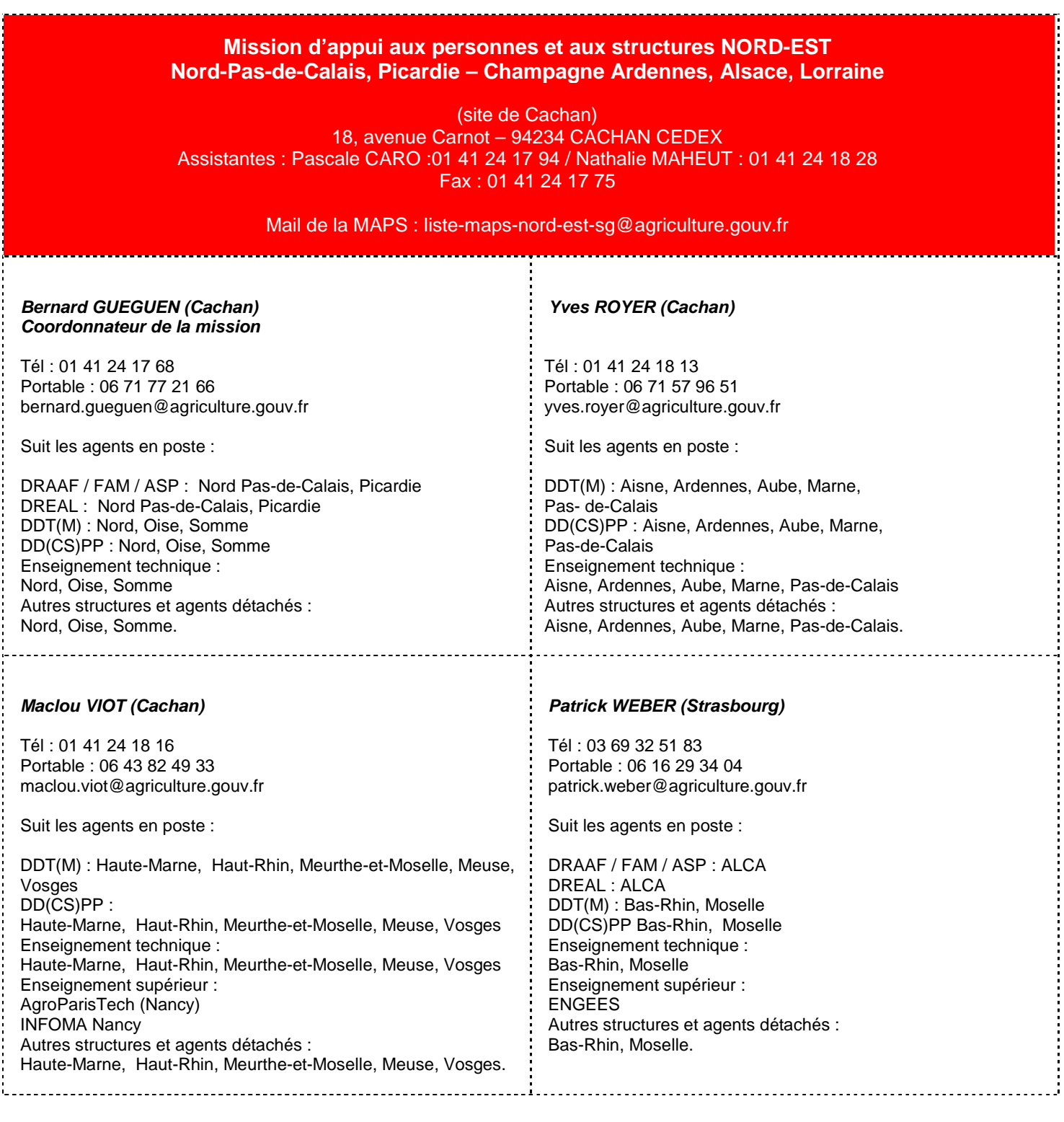

#### **Mission d'appui aux personnes et aux structures CENTRE EST Auvergne, Rhône-Alpes, Bourgogne, Franche-Comté**  (site de Lyon) Cité administrative d'Etat – Bâtiment B - 165, rue Garibaldi - BP 3202 - 69401 LYON CEDEX 03 Assistantes : Ghislaine FEYEN : 04 78 63 14 39 (départements 01, 15, 38, 63 et 69) Carline MEGE : 04 78 63 14 37 (départements 07, 26, 42, 43 et 74) (site de Dijon) 4 bis, rue Hoche - BP 87865 - 21078 DIJON CEDEX Assistantes : Brigitte TRUCHOT : 03 45 21 14 65 (départements 39, 70, 71, 73 et 90) Catherine LIORET : 03 45 21 14 69 (départements 03, 21, 25, 58 et 89) Mail de la MAPS : liste-maps-centre-est-sg@agriculture.gouv.fr **Anne LE HY (Lyon) Coordonnatrice** Tél : 04 78 63 14 38 Portable : 06 21 14 90 72 anne.le-hy@agriculture.gouv.fr Suit les agents en poste : DRAAF/FAM : Auvergne, Rhône-Alpes DREAL : Auvergne, Rhône-Alpes DDT : Puy de Dôme, Rhône DD(CS)PP : Puy de Dôme, Rhône Enseignement technique : Puy de Dôme, Rhône Autres structures et agents détachés : Puy de Dôme, Rhône. **Michel SINOIR (Lyon)**  Tél : 04 78 63 14 30 Portable : 06 34 45 23 76 michel.sinoir@agriculture.gouv.fr Suit les agents en poste : DDT : Ain, Allier, Loire et Haute-Savoie DD(CS)PP : Ain, Allier, Loire et Haute-Savoie Enseignement technique : Ain, Allier, Loire et Haute-Savoie Etablissements publics MAAF-MEEM : INFOMA IRSTEA ONEMA Autres structures et agents détachés : Ain, Allier, Loire et Haute-Savoie. **Eric MALLET (Lyon)**  Tél : 04 78 63 14 36 Portable : 07 62 49 05 60 eric.mallet@agriculture.gouv.fr Suit les agents en poste : DDT : Ardèche, Cantal, Drôme et Haute-Loire DD(CS)PP : Ardèche, Cantal, Drôme et Haute-Loire Enseignement supérieur : Vet AgroSup (Puy de Dôme, Rhône) Enseignement technique : Ardèche, Cantal, Drôme et Haute-Loire Autres structures et agents détachés : Ardèche, Cantal, Drôme et Haute-Loire **Yves CONFESSON (Lyon et Dijon)**  Tél Lyon : 04 78 63 14 40 Tél Dijon : : 03 80 39 30 21 Portable : 06 87 60 59 05 yves.confesson@agriculture.gouv.fr Suit les agents en poste : DDT : Isère, Jura, Savoie et Territoire de Belfort DD(CS)PP : Isère, Jura, Savoie et Territoire de Belfort Enseignement technique : Isère, Jura, Savoie et Territoire de Belfort Enseignement supérieur : AgroParistech (Puy de Dôme) AgrosupDijon (Côte d'Or, Puy de Dôme) Etablissements publics MAAF-MEEM : ANSES (Puy de Dôme et Rhône), IGN (Rhône) Autres structures et agents détachés : Isère, Jura, Savoie et Territoire de Belfort. **Hélène LAVIGNAC (Dijon)**  Tél : 03 45 21 14 68 Portable : 06 78 20 92 23 helene.lavignac@agriculture.gouv.fr Suit les agents en poste : DDT : Haute-Saône, Saône-et-Loire et Yonne DD(CS)PP : Haute-Saône, Saône-et-Loire et Yonne Enseignement technique : Haute-Saône, Saône-et-Loire et Yonne, Côte d'or Etablissements publics MAAF-MEEM : ASP CEREMA Autres structures et agents détachés : Haute-Saône, Saône-et-Loire et Yonne. **Benoît SERMAGE (Dijon)**  Tél : 03 45 21 14 66 Portable : 06 82 90 31 23 benoit.sermage@agriculture.gouv.fr Suit les agents en poste : DRAAF /FAM : Bourgogne et Franche-Comté DREAL : Bourgogne et Franche-Comté DDT : Côte d'Or, Doubs, Nièvre DD(CS)PP : Côte d'Or, Doubs, Nièvre Enseignement technique : Doubs, Nièvre Autres structures et agents détachés : Côte d'Or, Doubs, Nièvre.

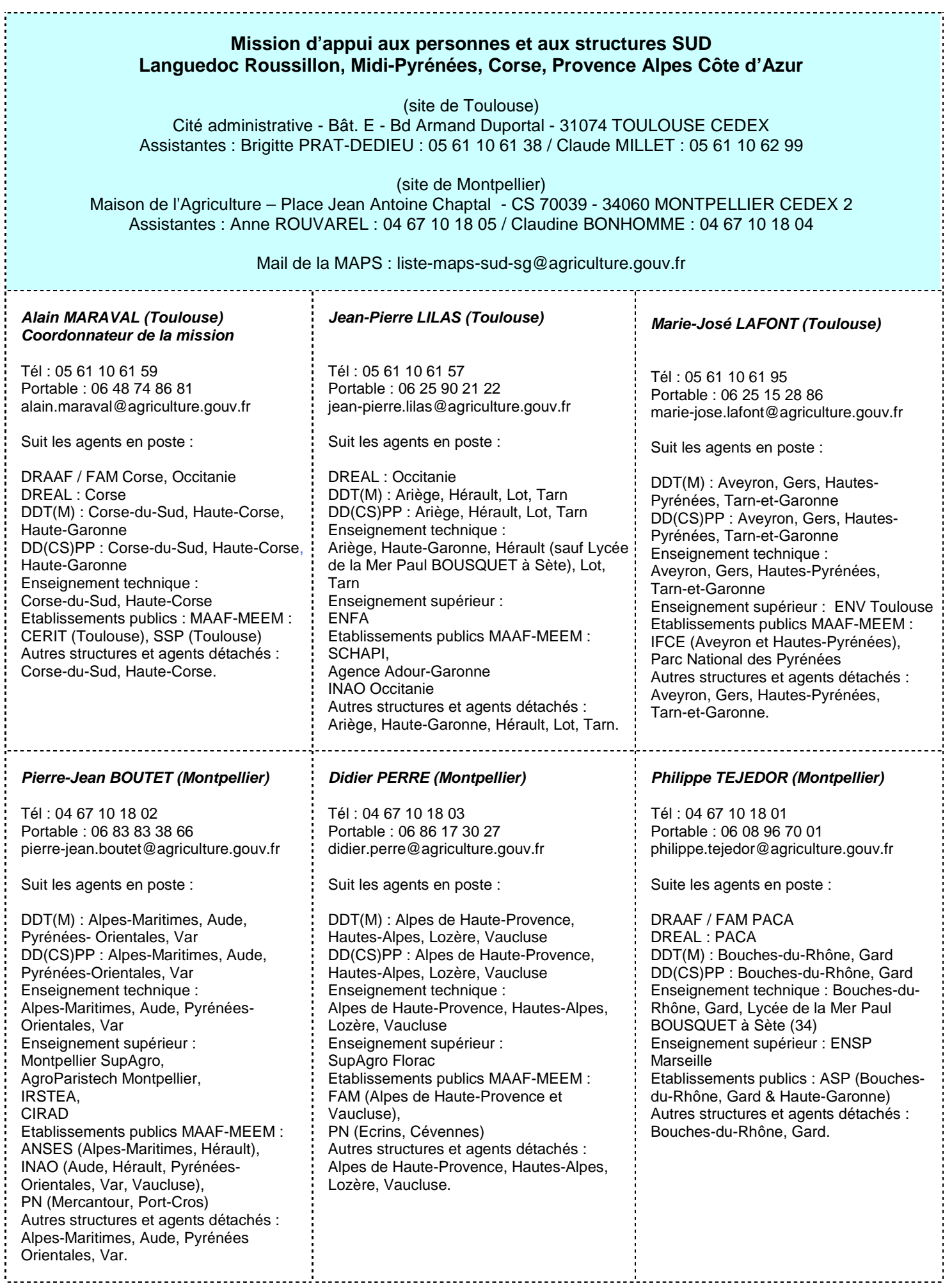

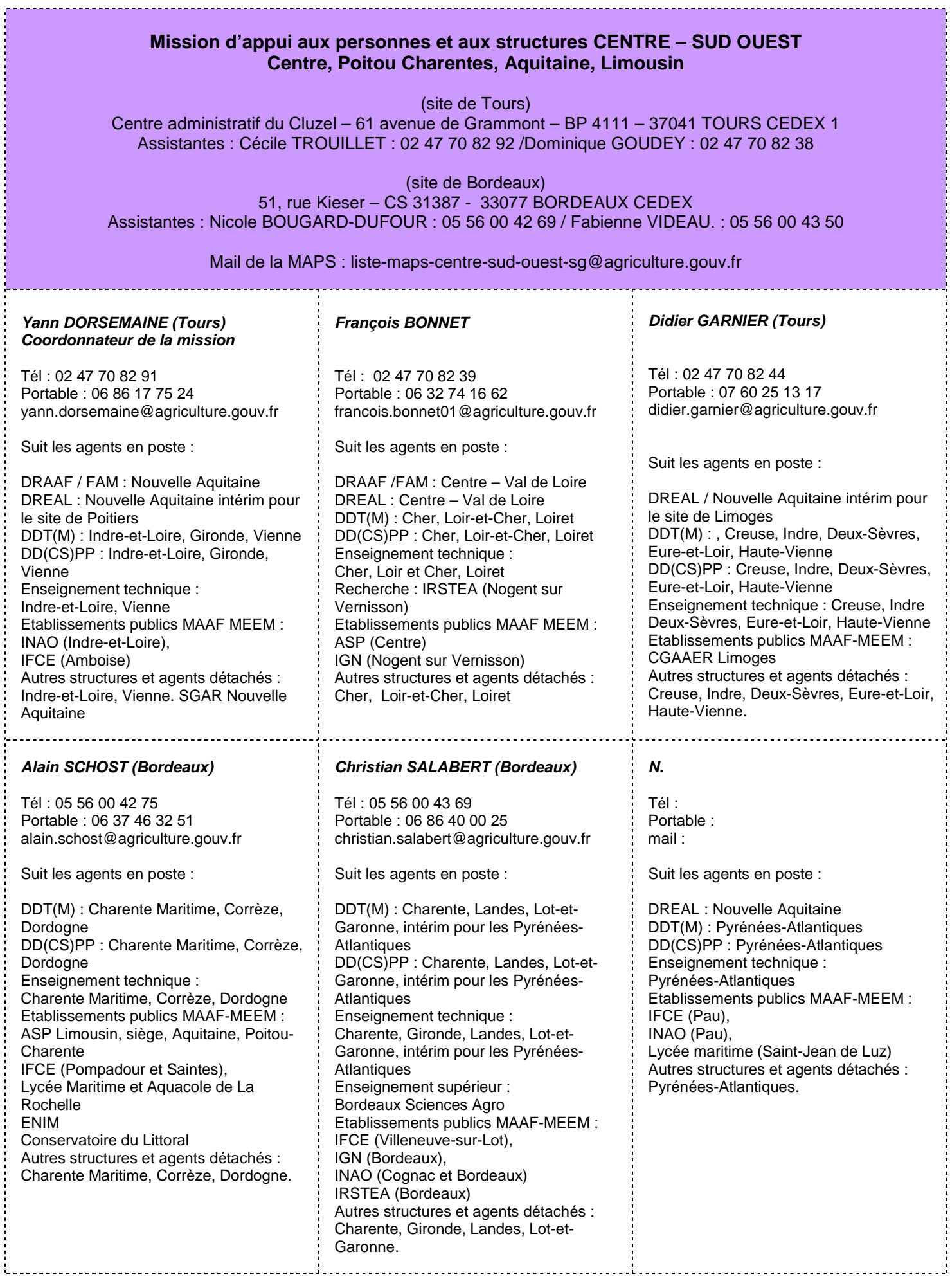

#### **Mission d'appui Mission d'appui aux personnes et aux structures OUEST (site de Rennes) Bretagne, Normandie, Pays de la Loire**

(site de Rennes)

Cité de l'agriculture, 15 avenue Cucillé – 35047 RENNES CEDEX 9 Assistantes : Sophie PAIGNE-TROTIN : 02 99 28 20 56 (départements 35, 56, 61, 72, 76, 85) Stéphanie MOBIHAN : 02 99 28 22 83 (départements 14, 29, 44, 49) Nathalie HAUDEBOURG : 02 99 28 22 86 (départements : 22, 27, 50, 53)

Mail de la MAPS : liste-maps-ouest-sg@agriculture.gouv.fr

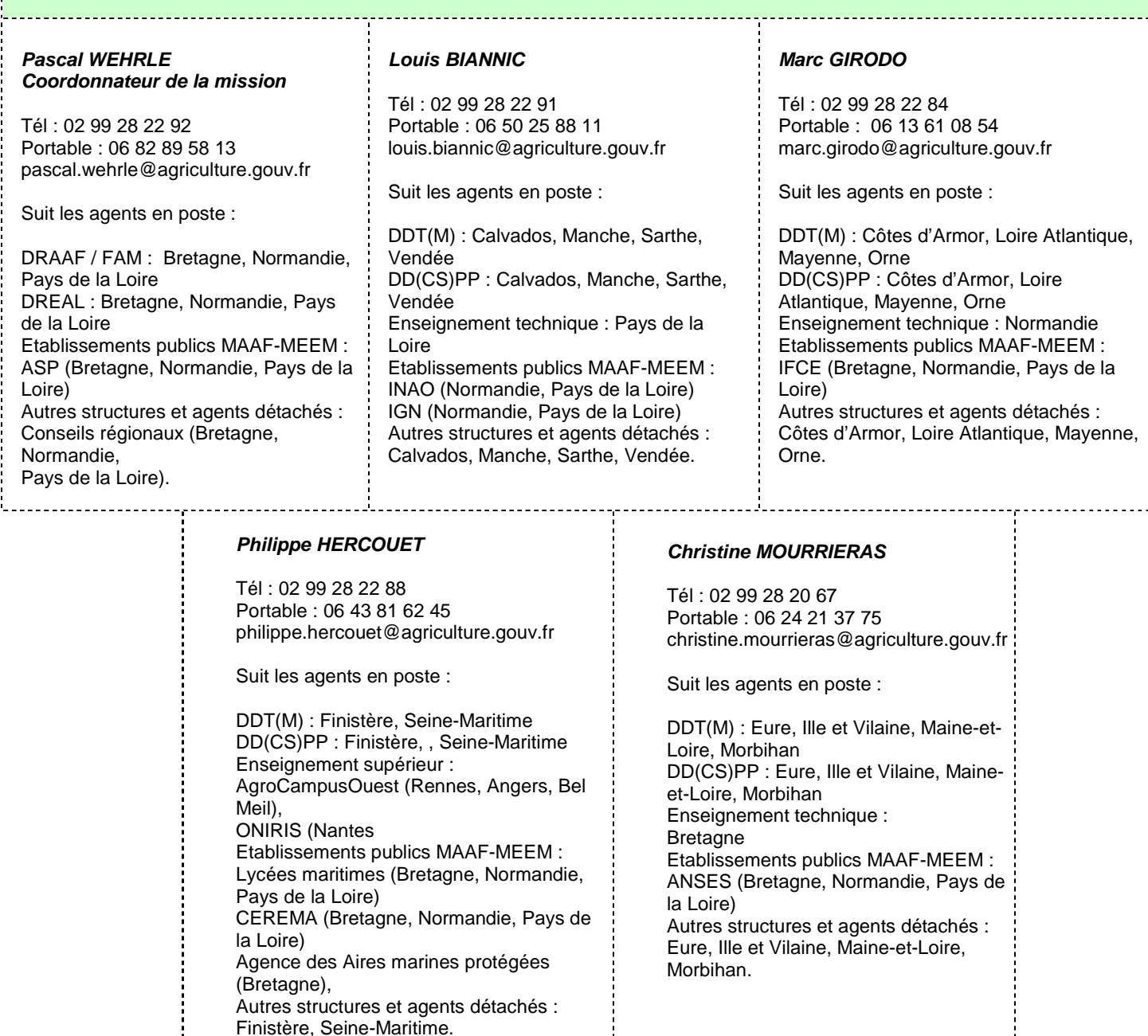

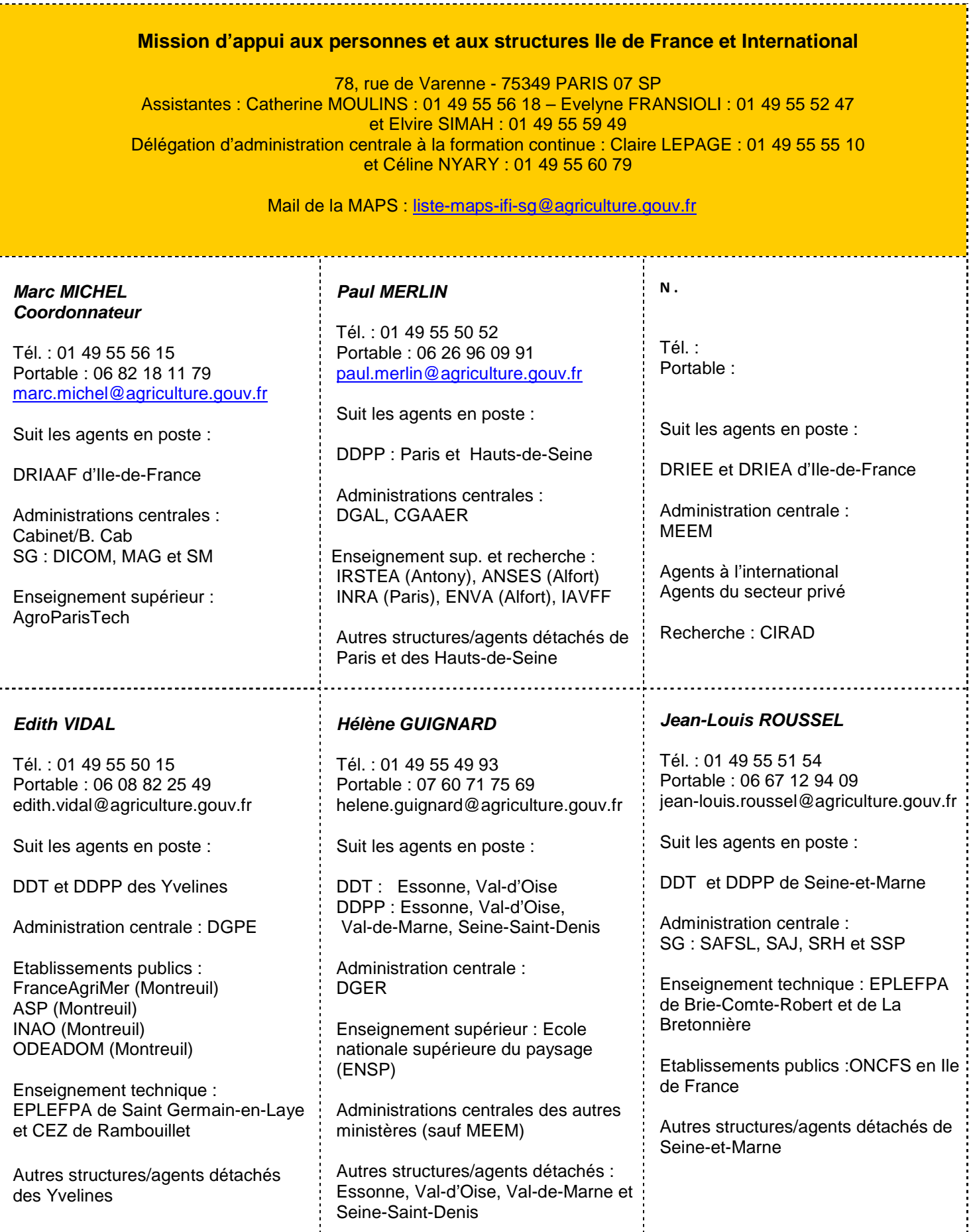

#### **Mission d'appui aux personnes et aux structures à l'Outremer**

Cité administrative - Bât. E - Bd Armand Duportal - 31074 TOULOUSE CEDEX Assistante : Sandrine TAUREAU : 05 61 10 62 29

Mail de la MAPS : liste-maps-outremer-sg@agriculture.gouv.fr

#### **Dominique PÉLISSIÉ (Toulouse)**

Président du collège des IGAPS

--------------------------------------

Tél : 05 61 10 61 56 Portable : 06 23 02 76 89 dominique.pelissie@agriculture.gouv.fr

#### **Suit les agents en poste :**

DOM : Guadeloupe, Guyane, Martinique, Mayotte, Réunion COM et TOM : Nouvelle-Calédonie, Polynésie Française, Wallis et Futuna et Saint-Pierre et Miquelon

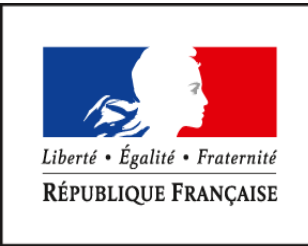

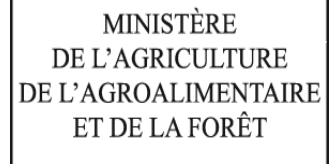

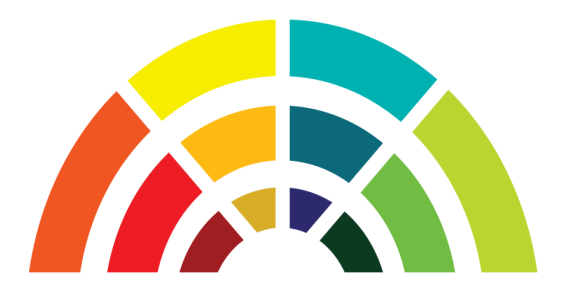

# **Outil de télédéclaration**

# **d'une demande de mobilité**

# **Guide utilisateurs destiné aux agents relevant du MAAF**

**version 1.7**

Secrétariat Général Service des Ressources Humaines Mission des Systèmes d'information des Ressources Humaines

# Table des matières

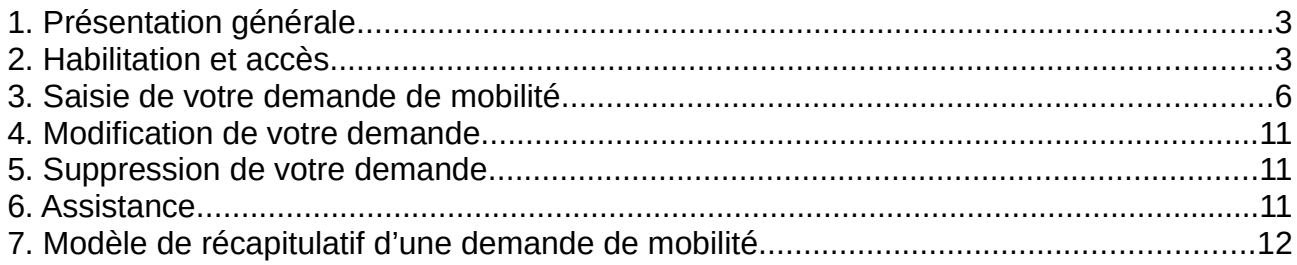

# **1. Présentation générale**

Dans le cadre de la modernisation de son système d'information pour la gestion de la mobilité, le ministère chargé de l'agriculture a mis en service en 2016 un site internet destiné au recueil des candidatures de ses agents par télédéclaration.

Cette dématérialisation supprime définitivement l'utilisation des formulaires de candidature "papier" pour les agents relevant du MAAF et de ses établissements publics sous tutelle.

La procédure de mobilité se déroule désormais uniquement sur la base des informations enregistrées par les agents sur le site internet de télé candidature, ce qui permet d'améliorer le suivi des candidatures par l'ensemble des acteurs intervenant dans le processus de mobilité (structures de départ et d'accueil, missions d'appui aux personnes et aux structures, responsables de programmes, service des ressources humaines).

Est exclue, à ce stade, la gestion par cet outil de la mobilité des personnels enseignants et d'éducation.

Lors du dépôt de sa télécandidature, chaque agent peut par conséquent :

- saisir sa demande de mobilité : sélection des postes demandés, motivations, commentaires, chargement des pièces justificatives, validation de la demande;
- modifier et/ou annuler sa demande saisie précédemment, pendant la période de dépôt des candidatures;

- recevoir un accusé de réception par courriel, avec le récapitulatif des caractéristiques de sa demande de mobilité

## **2. Habilitation et accès**

Conformément à la circulaire de mobilité générale publiée le 14 juillet 2016 sur Bo-Agri, le site internet de la télécandidature mobilité **est ouvert à partir du lundi 18 juillet 2016** à tous les agents relevant du MAAF, souhaitant déposer ou modifier leur demande lors de la campagne de mobilité de l'automne 2016.

Le site de télé candidature est accessible via le **navigateur Firefox** (version minimum 24.x).

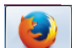

Pour s'identifier sur le site, chaque agent doit saisir 3 informations :

- 1. l'identifiant de son adresse mél composé généralement du prénom suivi du nom (exemple : jean.dupont) – (ne pas utiliser la partie de l'adresse mél suivante : @agriculture.gouv.fr) ;
- 2. le mot de passe lié à l'identifiant du compte Agricoll : en cas de méconnaissance de ce mot de passe, les agents doivent se rapprocher du gestionnaire local Agricoll (GLA) de leur structure ou, **à défaut, de leur gestionnaire de proximité** ;
- 3. son numéro d'agent RH (Epicéa ou Agorha) : ce numéro figure notamment sur les notifications récentes d'actes, adressées par le service des ressources humaines. A défaut, chaque agent peut en prendre connaissance auprès de son gestionnaire RH de proximité.

L'adresse du site Internet dédié à la télédéclaration d'une candidature est la suivante :

#### **https://agorha.agriculture.gouv.fr/mobilite/**

#### **Ecran d'accueil Agricoll pour l'authentification**

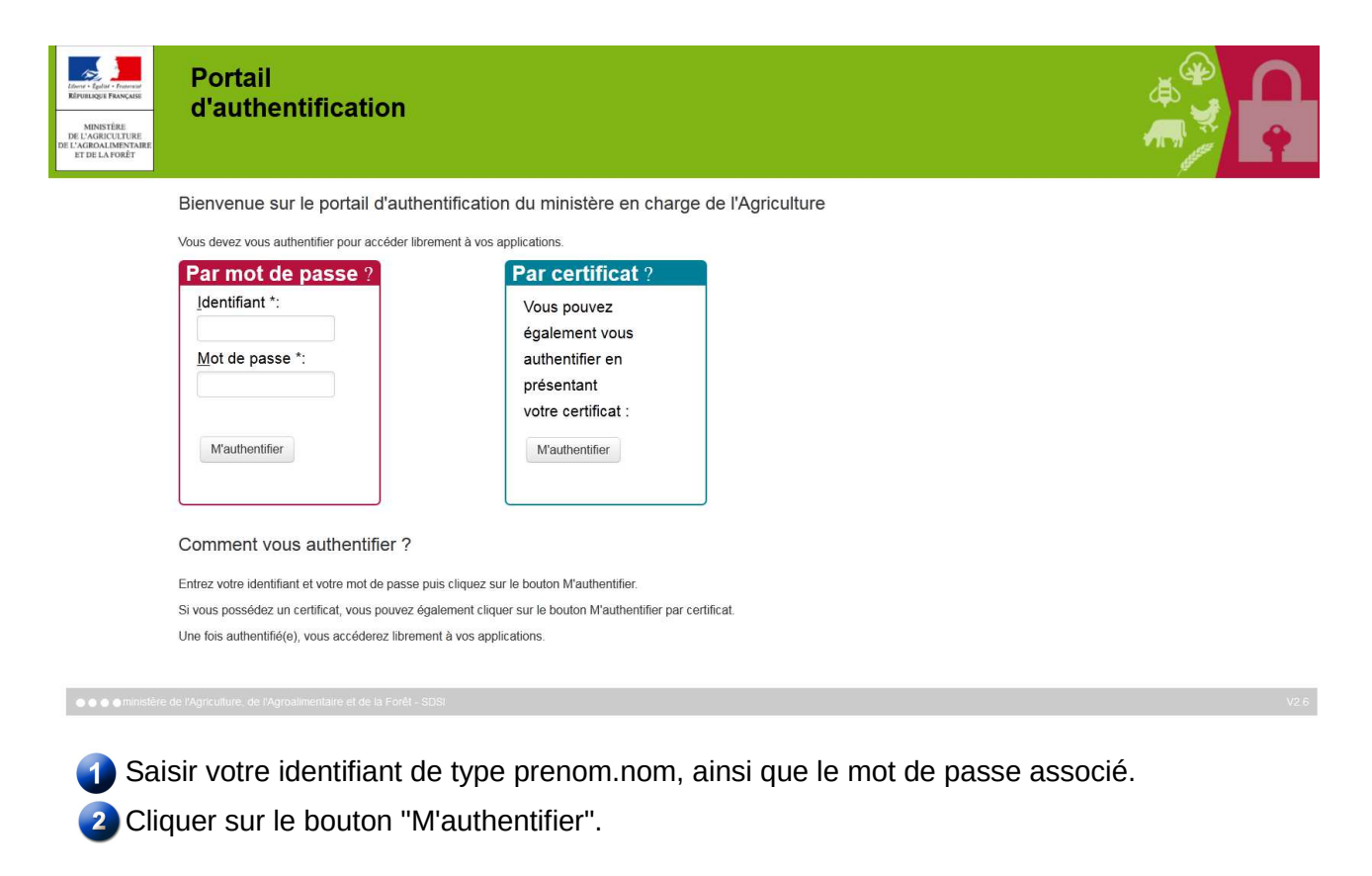

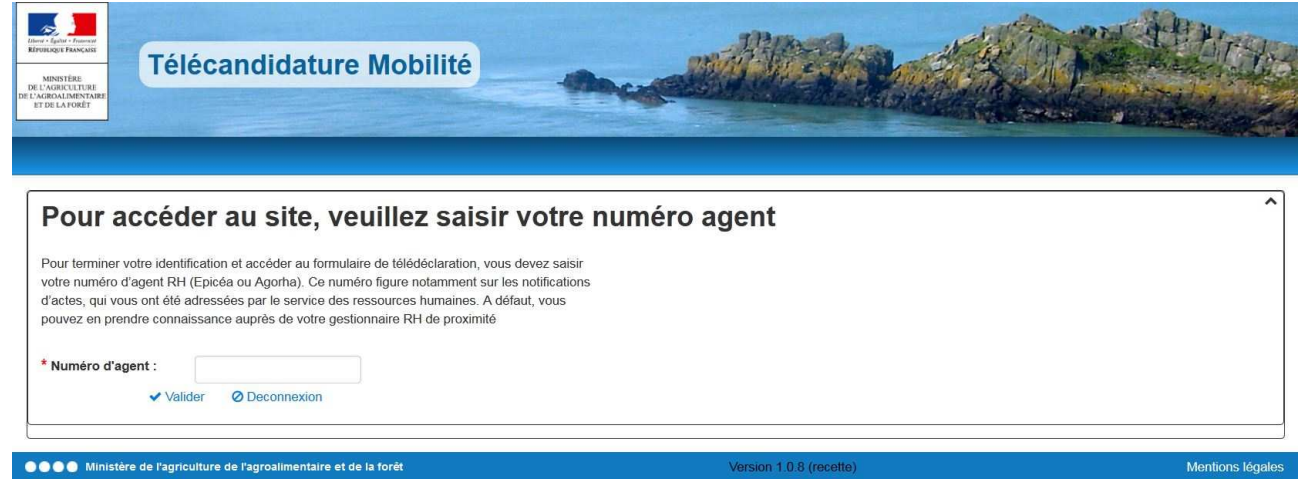

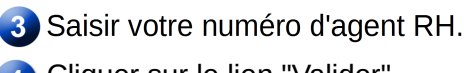

4 Cliquer sur le lien "Valider".

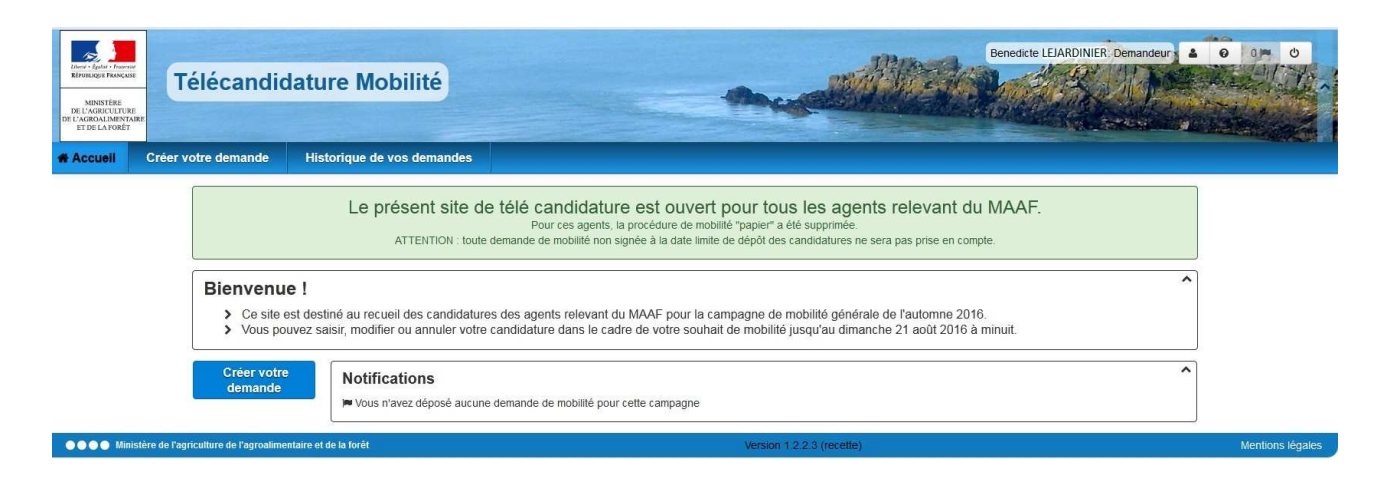

L'accès au site de télédéclaration s'est effectué avec succès.

En cas de problème de connexion, vous pouvez écrire à assistance.dsa@agriculture.gouv.fr.

### **3. Saisie de votre demande de mobilité**

La saisie d'une demande de mobilité via le site Internet s'effectue en 10 étapes.

A chaque étape vous pouvez enregistrer votre saisie, en cliquant sur le bouton "Sauvegarder".

A partir de l'écran d'accueil, cliquer sur le bouton "Créer votre demande".

Affichage de l'onglet Agent O

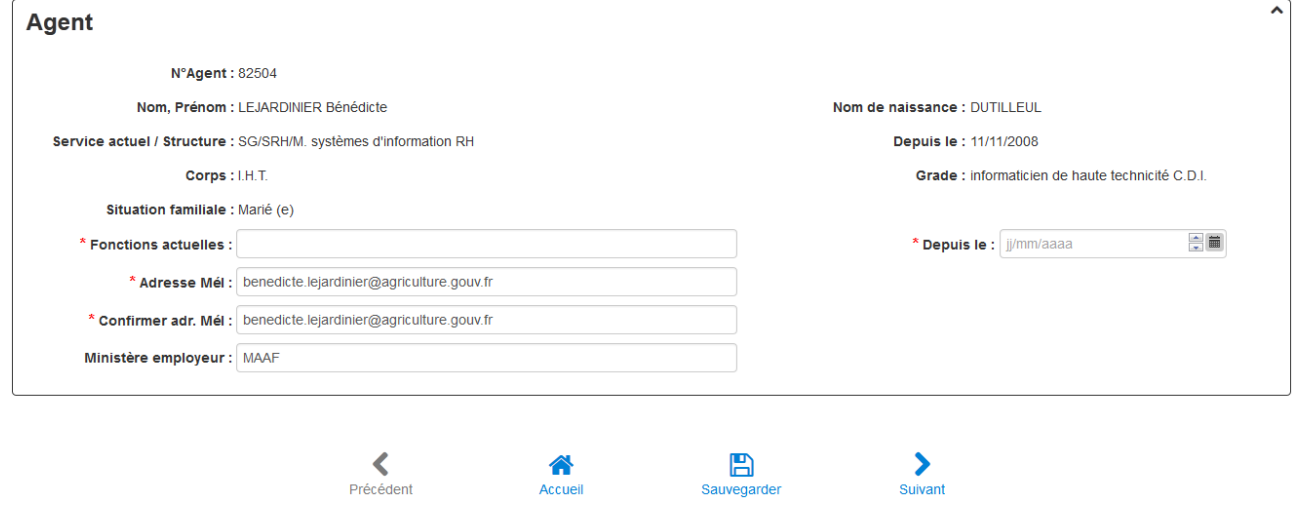

Certains éléments relatifs à votre situation administrative s'affichent automatiquement.

2 Saisir votre fonction actuelle, la date de début de votre fonction actuelle et votre adresse mél, à laquelle sera envoyé l'accusé de réception de votre demande de mobilité.

3 Cliquer sur le bouton "Suivant".

 $\blacktriangle$  Affichage de l'onglet Postes

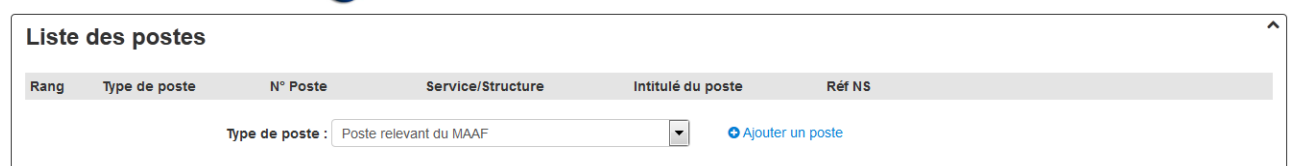

A. Sélectionner le type de poste dans la liste déroulante et cliquer sur le bouton "Ajouter un poste".

S'il s'agit d'un poste relevant du MAAF (publié dans les sommaires de la note de mobilité du 14 juillet 2016) sélectionner le rang de priorité du poste (1, 2, 3, etc ...), en commençant par le rang 1, et saisir le numéro du poste publié dans la note de mobilité.

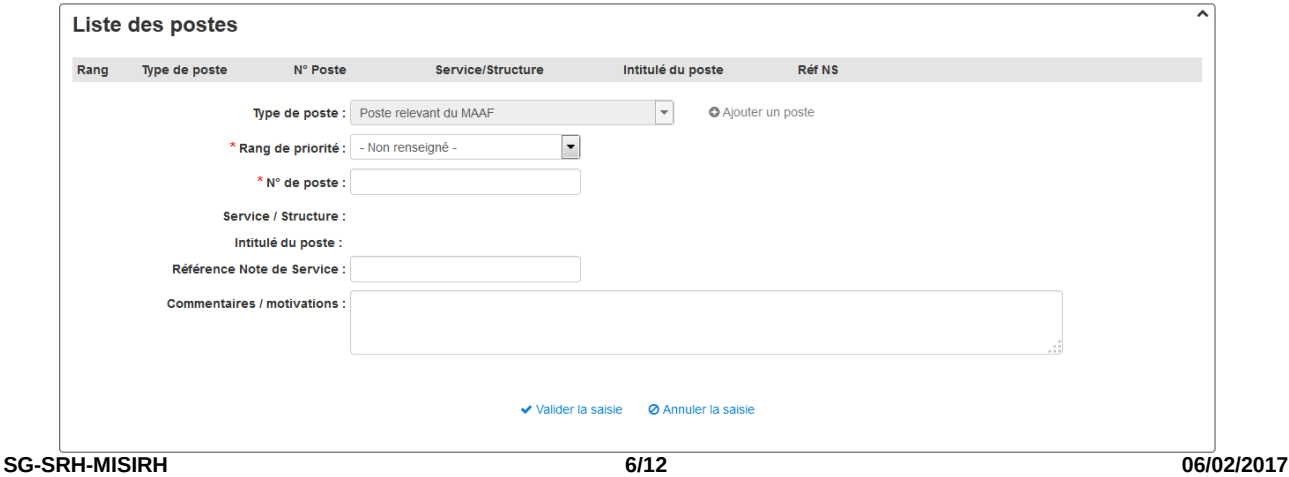

Les champs "Service/Structure" et "Intitulé du Poste" se renseignent automatiquement après la saisie du numéro de poste.

Saisir les références de la note de service Mobilité (exemple : 2016-560).

Saisir les éventuels commentaires/motivations (saisie libre limitée à 1000 caractères).

 La saisie des commentaire/motivations est obligatoire pour le poste de rang de priorité 1.

Cliquer sur le bouton "Valider la saisie".

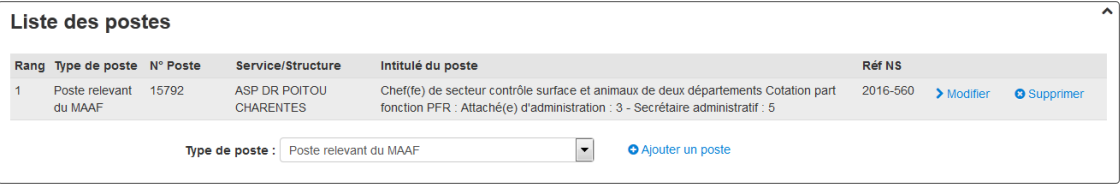

Le poste a été ajouté dans la liste des postes.

S'il s'agit d'un poste hors ministère (hors MAAF), sélectionner le rang de priorité du poste (1, 2, 3, etc ...), et saisir le numéro de poste et l'intitulé du poste (saisie libre).

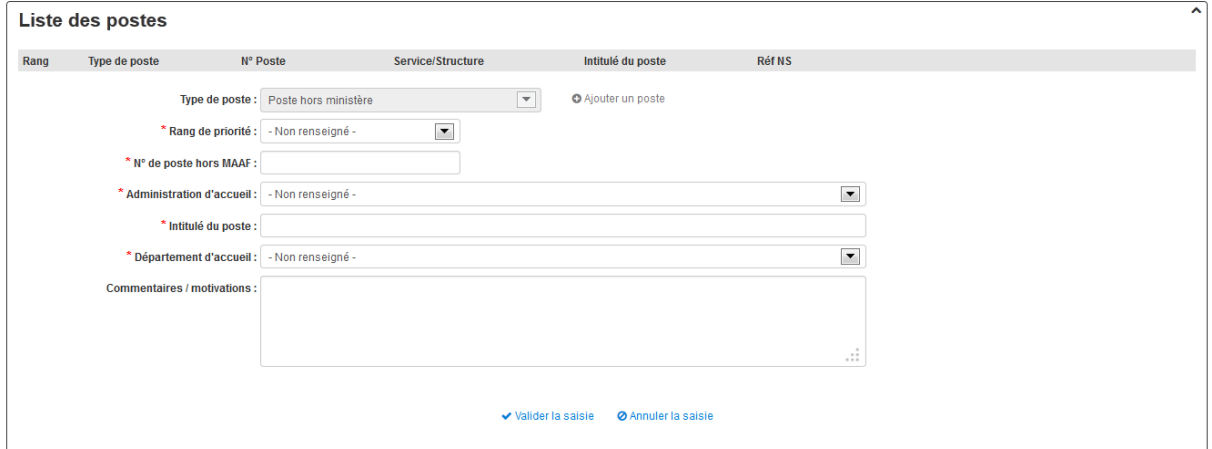

Sélectionner l'administration d'accueil dans la liste déroulante. Si elle n'existe pas, sélectionner la valeur "autre" dans la liste déroulante : un champ en saisie libre permet alors de saisir le libellé de l'administration.

Sélectionner le département où est situé le poste dans la liste déroulante.

Saisir les éventuels commentaires/motivations (saisie libre limitée à 1000 caractères).

 La saisie des commentaire/motivations est obligatoire pour le poste de rang de priorité 1.

A tout instant, vous pouvez abandonner la saisie, en cliquant sur le lien "Annuler la saisie".

Cliquer sur le bouton "Valider la saisie".

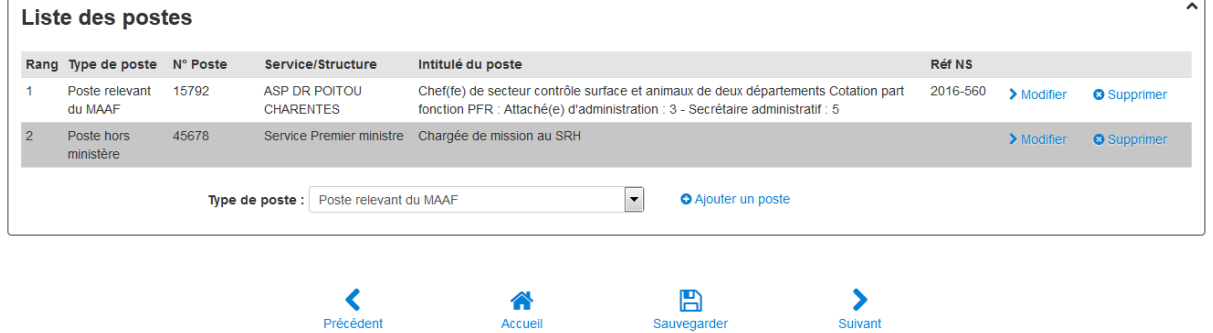

Le poste a été ajouté dans la liste des postes.

Pour télédéclarer les postes suivants (le cas échéant) répéter autant de fois que nécessaire les actions ci-dessus (étape 4).

5 Cliquer sur le bouton "Suivant"

Affichage de l'onglet Motifs

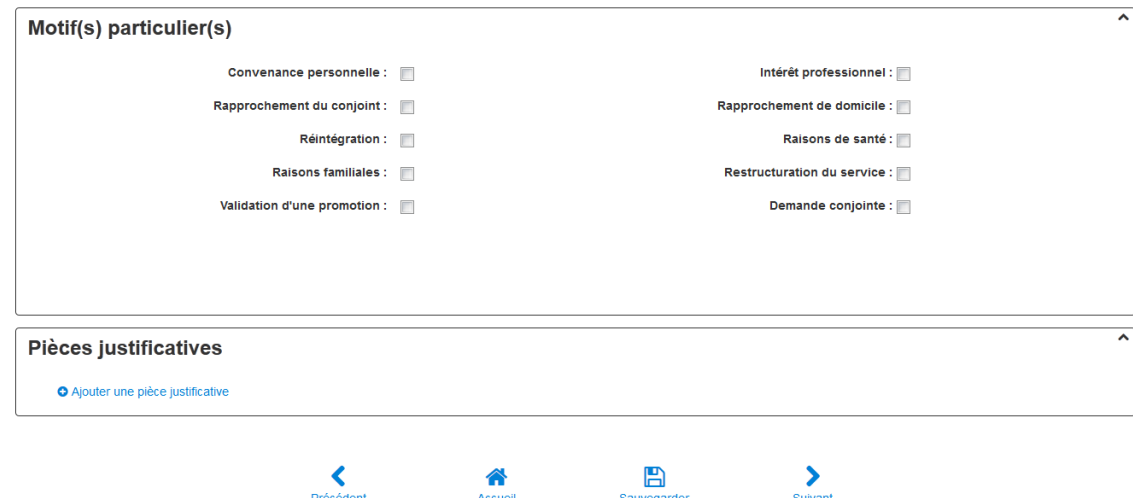

Cocher un ou plusieurs motifs de votre demande de mobilité

En cas de sélection du motif "Demande conjointe", le site propose la saisie des informations suivantes :

• numéro agent RH du conjoint si agent MAAF

- nom et prénom du conjoint
- affectation actuelle du conjoint.

Cliquer sur le lien "Ajouter une pièce justificative"

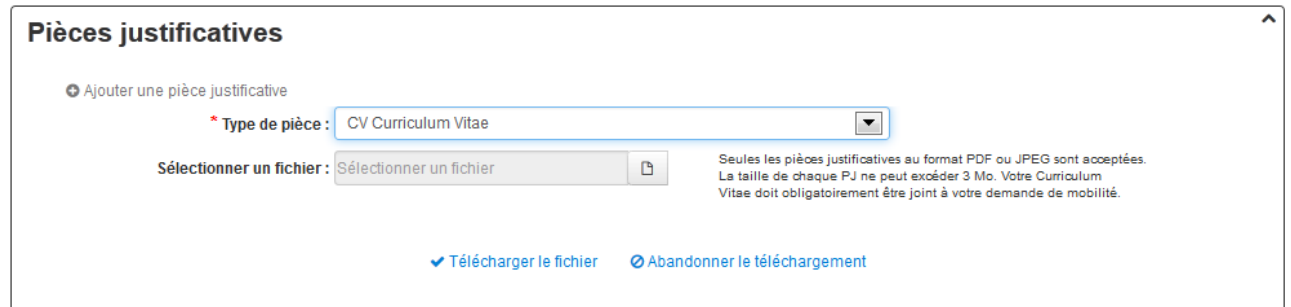

Sélectionner le type de pièce dans la liste déroulante :

- Curriculum Vitae
- Lettre de motivation
- Extrait du livret de famille
- Certificat de PACS
- Certificat de concubinage
- Fiche de situation du conjoint fonctionnaire
- Contrat de travail du conjoint
	- Certificat du médecin de prévention
		- Rapport social

Cliquer sur le bouton  $\Box$  pour sélectionner un fichier.

Cliquer sur le lien "Télécharger le fichier".

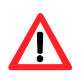

Il n'est pas possible de consulter la pièce justificative après son chargement. Seuls les formats pdf et jpeg sont autorisés. Le Curriculum Vitae doit obligatoirement être joint à la télédéclaration.

Si le type de pièce justificative à joindre n'existe pas dans la liste déroulante, sélectionner la valeur "autre" : un champ en saisie libre permet alors de saisir un nouveau libellé de pièce justificative.

Pour ajouter d'autres pièces justificatives, répéter l'opération autant de fois que nécessaire.

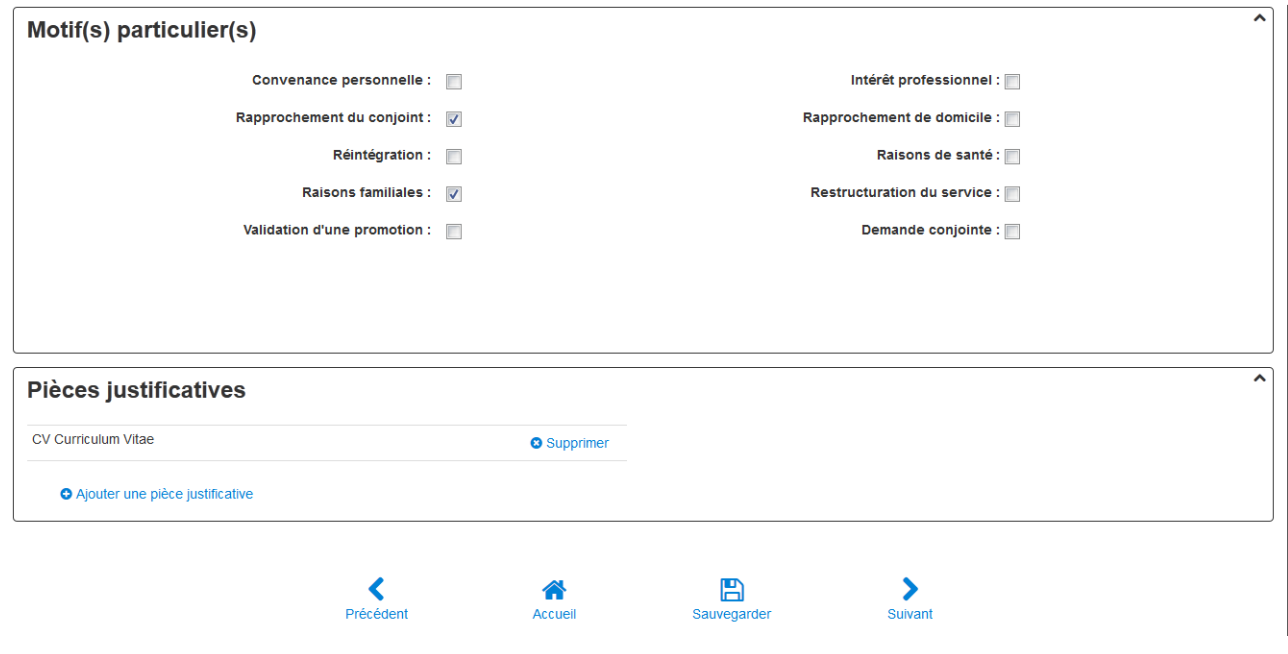

8 Cliquer sur le bouton "Suivant".

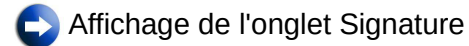

**9** Cliquer sur le bouton "Signer votre demande"

En signant votre demande, vous la validez. Elle pourra alors être consultée par l'ensemble des acteurs intervenant dans le processus de mobilité.

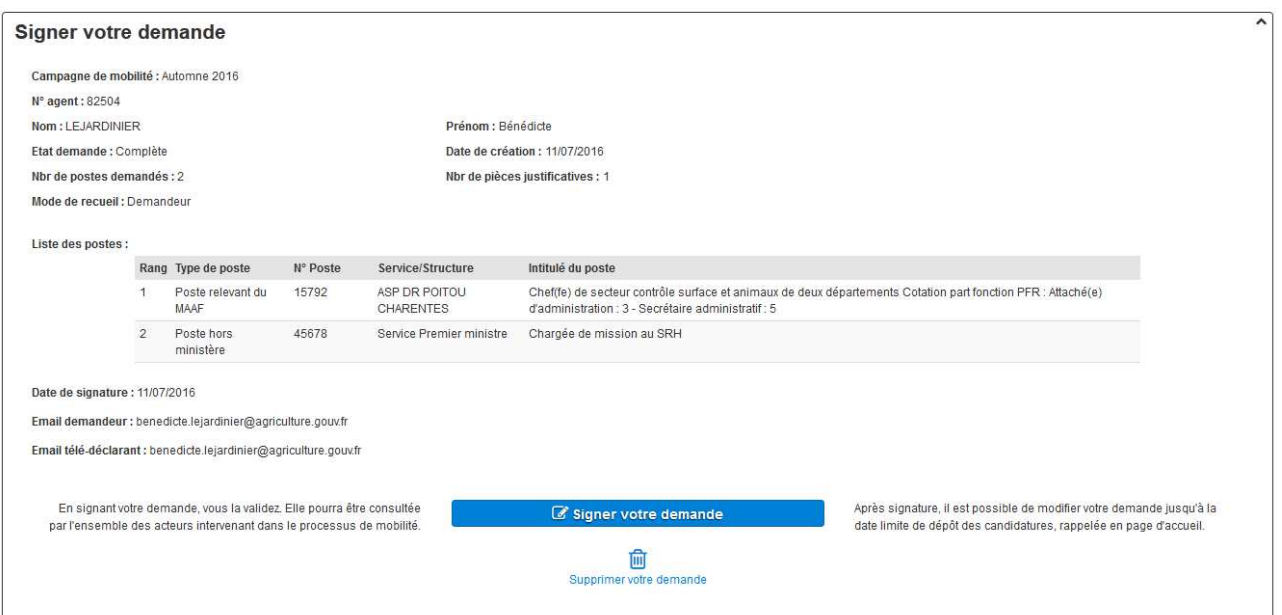

Votre demande est validée : un accusé de réception contenant le récapitulatif de la demande est envoyé à l'adresse mél que vous avez indiquée.

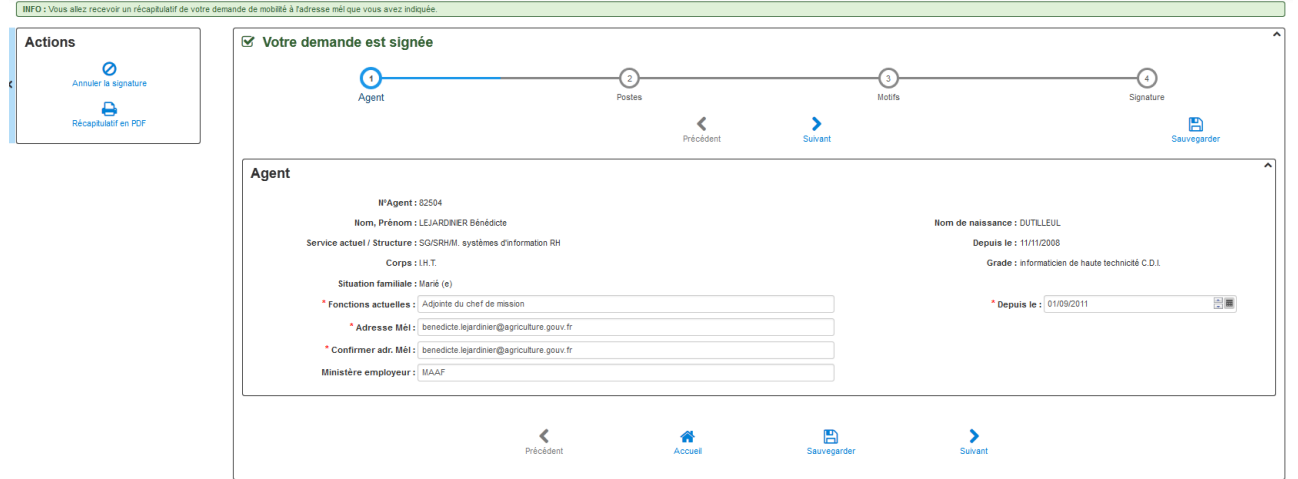

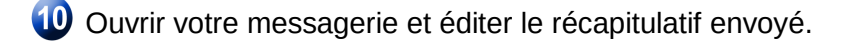

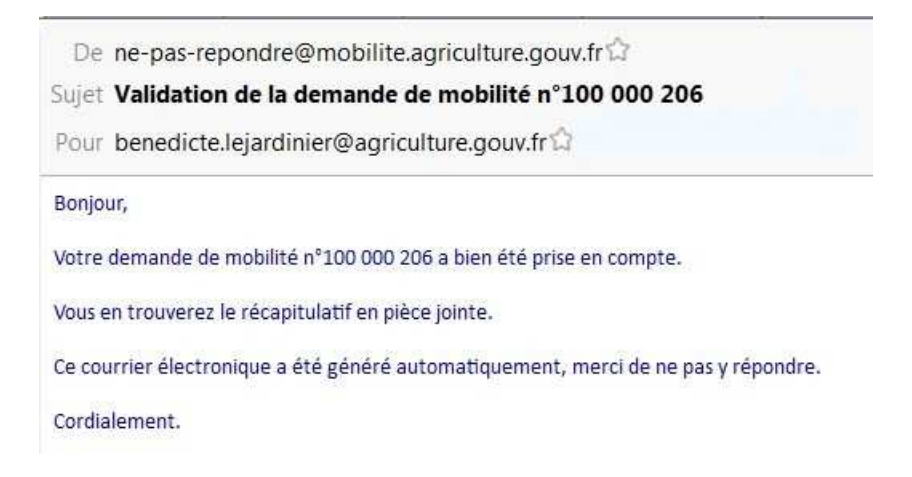

# **4. Modification de votre demande**

Après signature, il est possible de modifier votre demande jusqu'à la date limite de dépôt des candidatures, précisée dans la note de mobilité et rappelée en page d'accueil.

Pour modifier votre demande, cliquer sur le bouton "Accéder à votre demande".

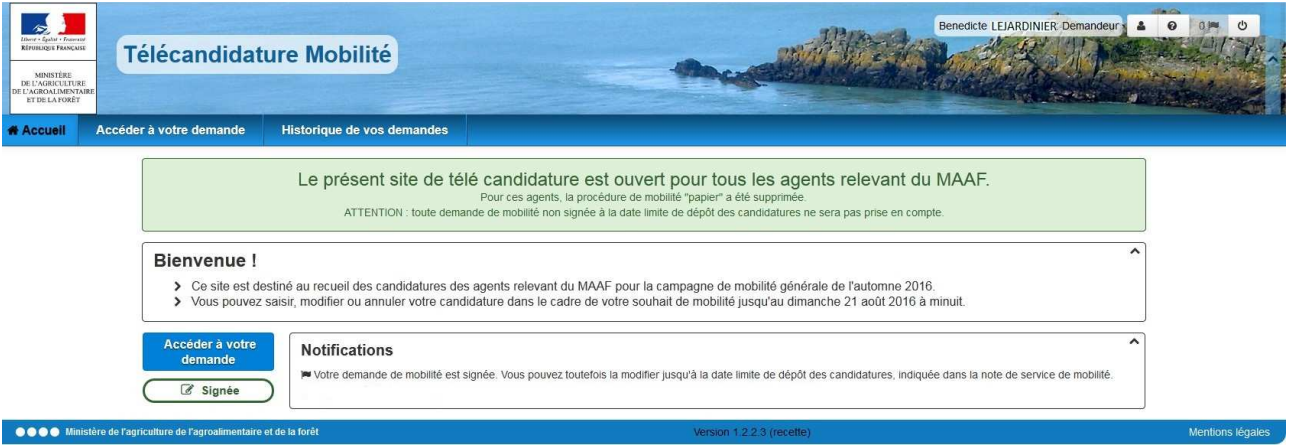

Vous accédez, ensuite, aux mêmes onglets décrits dans les paragraphes précédents, et pouvez modifier autant que de besoin votre demande (postes demandés, rang de priorité, pièce justificatives, etc ...).

# **5. Suppression de votre demande**

Après signature, il est possible de supprimer votre demande jusqu'à la date limite de dépôt des candidatures, précisée dans la note de mobilité et rappelée en page d'accueil.

Pour supprimer votre demande :

- 1. Cliquer sur le lien "Accéder à votre demande" à partir de la page d'accueil de la télé candidature
- 2. cliquer sur le bouton "Annuler la signature" affiché à gauche de l'écran
- 3. Cliquer à nouveau sur le lien "Accéder à votre demande".
- 4. Cliquer sur le bouton "Supprimer votre demande"

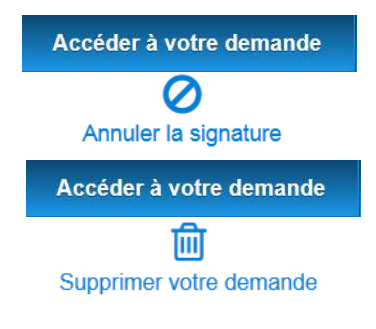

### **6. Assistance**

En cas de problème de connexion, vous devez vous adresser à assistance.dsa@agriculture.gouv.fr.

Les agents relevant du MAAF qui ne sont plus en fonction au sein des services du ministère depuis une longue durée (disponibilité, détachement, mise à disposition, etc …), doivent solliciter la réactivation de leur compte Agricoll en écrivant à assistance.dsa@agriculture.gouv.fr. Les agents de corps du MAAF affectés au sein des structures du MEDDE doivent, le cas échéant,

solliciter la création de leur compte Agricoll auprès de assistance.dsa@agriculture.gouv.fr.

En cas de difficulté **d'utilisation du téléportail**, vous pouvez écrire à l'adresse : aupnp.sg@agriculture.gouv.fr

# **7. Modèle de récapitulatif d'une demande de mobilité**

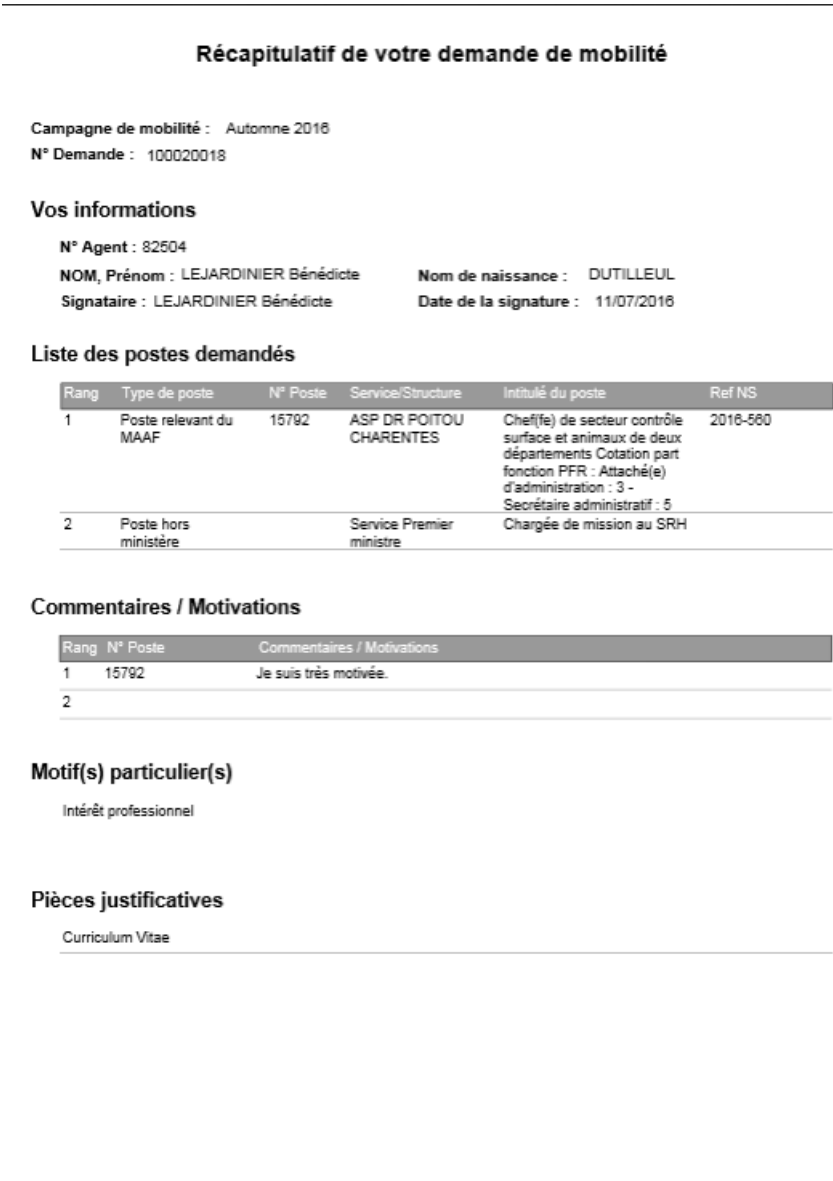

**SG-SRH-MISIRH 12/12 06/02/2017**

LEJARDINIER Benedicte - 12/07/2016